Universidade do Minho Escola de Engenharia

Juliana Vanessa Pereira

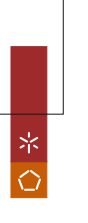

Juliana Vanessa Pereira Acesso da População aos Serviços de Saúde UMinho|2012 Juliana Vanessa Pereira Acesso da População aos Serviços de Saúde

**UMinho** | 2012

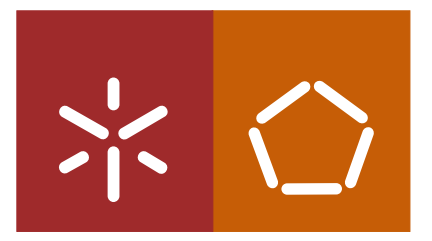

## Acesso da População aos Serviços de Saúde

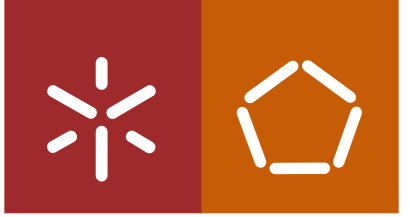

Universidade do Minho Escola de Engenharia

Juliana Vanessa Pereira

## Acesso da População aos Serviços de Saúde

Dissertação de Mestrado Mestrado Integrado em Engenharia Biomédica

Trabalho realizado sob a orientação do Professor Jorge Gustavo Rocha

## Declaração

Nome: Juliana Vanessa Pereira

Endereço eletrónico: pereira.julianav@gmail.com

Bilhete de Identidade: 13222551

Título da Dissertação: Acesso da População aos Serviços de Saúde

Orientador: Professor Jorge Gustavo Rocha

Ano de conclusão: 2012

Designação do Mestrado: Mestrado Integrado em Engenharia Biomédica Área de Especialização: Ramo de Informática Médica

É AUTORIZADA A REPRODUÇÃO PARCIAL DESTA DISSERTAÇÃO APE-NAS PARA EFEITOS DE INVESTIGAÇÃO, MEDIANTE DECLARAÇÃO ES-CRITA DO INTERESSADO, QUE A TAL SE COMPROMETE,

Universidade do Minho,  $\frac{1}{2}$  /  $\frac{1}{2}$ 

Assinatura:

## Agradecimentos

Agradeço ao professor Jorge Gustavo Rocha, pela orientação, paciência e disponibilidade durante a elaboração desta dissertação. E, principalmente, por me ensinar que existe sempre uma solução, apenas é necessário nunca desistir de procurála.

Agradeço à minha família pelo amor e confiança.

Aos meus pais, Carlos e Catarina, por toda a dedicação, incentivo e calma transmitida. E, por me encorajarem a voar sempre com a certeza de que terei um lugar para onde voltar.

À minha irmã, Flávia, companheira de todos os momentos, pela amizade, ânimo e ajuda sem restrições.

Agradeço ao Pedro pelo apoio e carinho incondicionais.

Agradeço, também, aos colegas de gabinete pelas horas passadas entre risos e linhas de código.

Agradeço a todos os meus amigos, sempre presentes neste percurso, pelo suporte e partilha de experiência que ajudaram a melhorar este documento.

## Resumo

A saúde constitui um direito inegável dos cidadãos. Como tal, é necessário que o acesso aos cuidados de saúde seja o melhor possível.

O acesso aos cuidados de saúde pode ser definido como a possibilidade dos utentes receberem assistência de forma adequada às necessidades por si apresentadas, sejam estas de ordem geográfica, financeira ou temporal, obtendo, assim, melhor qualidade de vida.

Nesta dissertação, o acesso aos cuidados de saúde é analisado na sua componente geográfica. Sendo vários os factores que influenciam a acessibilidade geográfica, a distância será aquele sobre o qual incidirá este projeto.

Cada vez mais, os sistemas de informação geográfica (SIG) têm sido utilizados para mapear e explorar a variação geográfica das necessidades de cuidados de saúde e, ainda, desenvolver indicadores inovadores, nesse sentido.

No presente trabalho, os SIG serão aplicados à acessibilidade aos serviços de saúde, sendo o mesmo dividido em duas partes principais.

Em primeiro lugar, pretendeu-se desenvolver uma plataforma de suporte que permitisse aos cidadãos decidir quais as formas mais vantajosas de acesso aos diversos serviços de saúde. Foi criada uma plataforma de routing, na qual o utilizador poderá indicar qual o equipamento de saúde a que pretende chegar e, através da referência do ponto onde se encontra, ser-lhe-á apresentado o melhor trajeto.

Em segundo lugar, criou-se um mapa de isolinhas do município de Braga, referente às distâncias de acesso ao Hospital de Braga. Esse mapa torna evidente a distância, quer em quilómetros quer em minutos, da população de Braga ao Hospital referido.

Para alcançar os objetivos propostos, foi necessário recolher dados relativos às redes de equipamentos de saúde e de corporações de bombeiros, provenientes de diversas fontes. Foi, no entanto, notada a falta de alguma informação correta e atualizada. Recorreu-se, também, aos dados da população retirados do INE.

## Abstract

#### Title: Population access to health care

Health is an undeniable right for all citizens. As such, access to health care services must be the best possible.

Access to health care can be defined as the ability of population to obtain adequate assistance according to financial, temporal and geographic location needs, and so improving quality of life.

This dissertation approaches the geographic component of access to health care. Even though there are several factors related to geographic accessibility, distance is the one this project will focus on.

Progressively more, Geographic Information Systems are used to map and to explore geographic variation in health care and also to develop innovative indicators on that theme.

This project is divided into two major parts, applying Geographic Information Systems to health care access.

Firstly, it was developed a supporting platform to help citizens on the decisionmaking process of the best paths to choose when in need of health assistance. It was created a routing platform where the user can choose the health facility he intends to get to and, by pointing the spot he's in, the finest path will be shown.

Secondly, it was created an isochrone map of Braga with access distances to Hospital de Braga. This map reveals the distance between Braga's population and the hospital, in kilometers and in minutes.

In order to achieve the proposed goals, data collection from health facilities, fire brigades' networks and population was indispensable. However, it was noticed the lack of some correct and updated information.

# Conteúdo

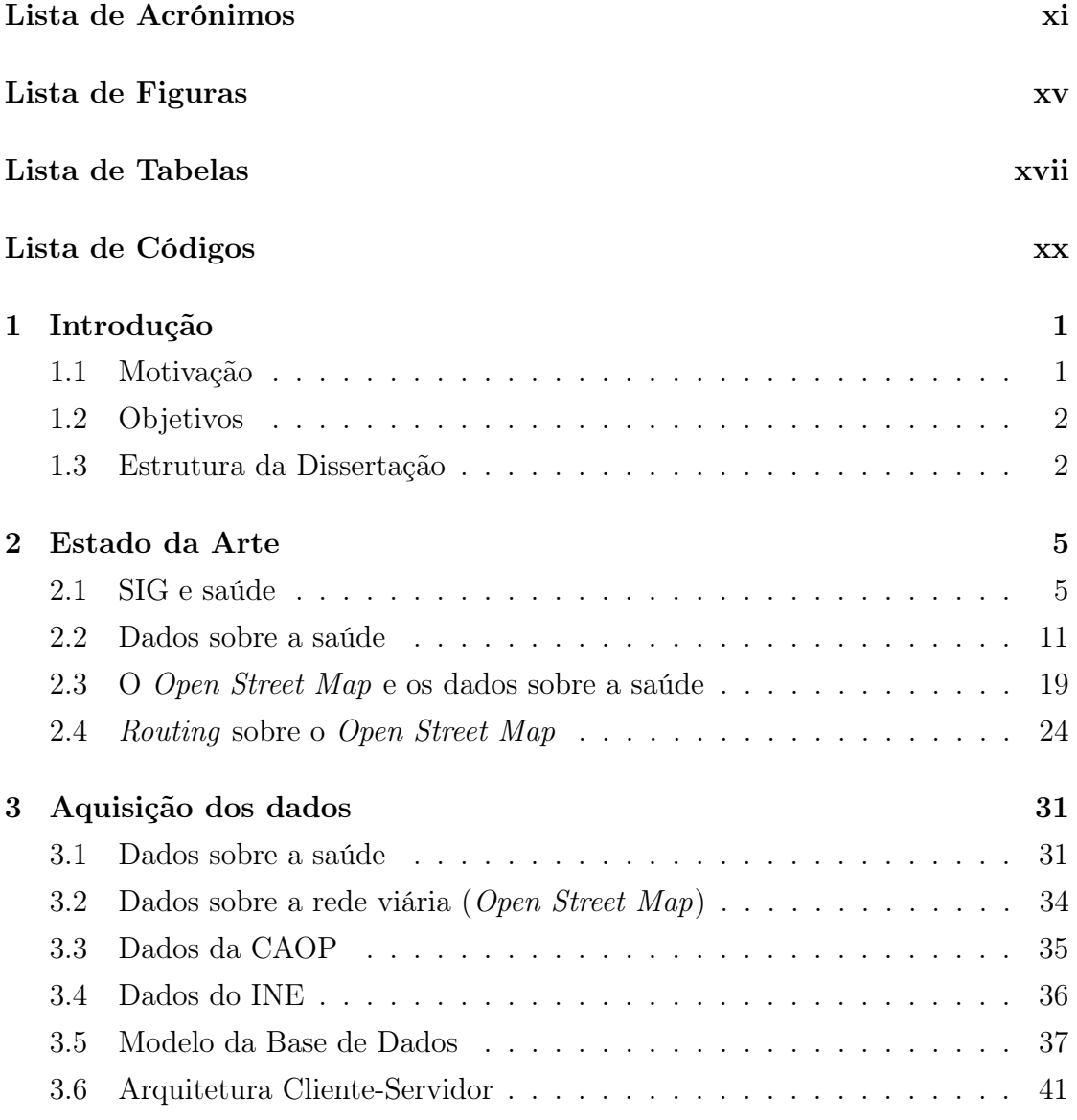

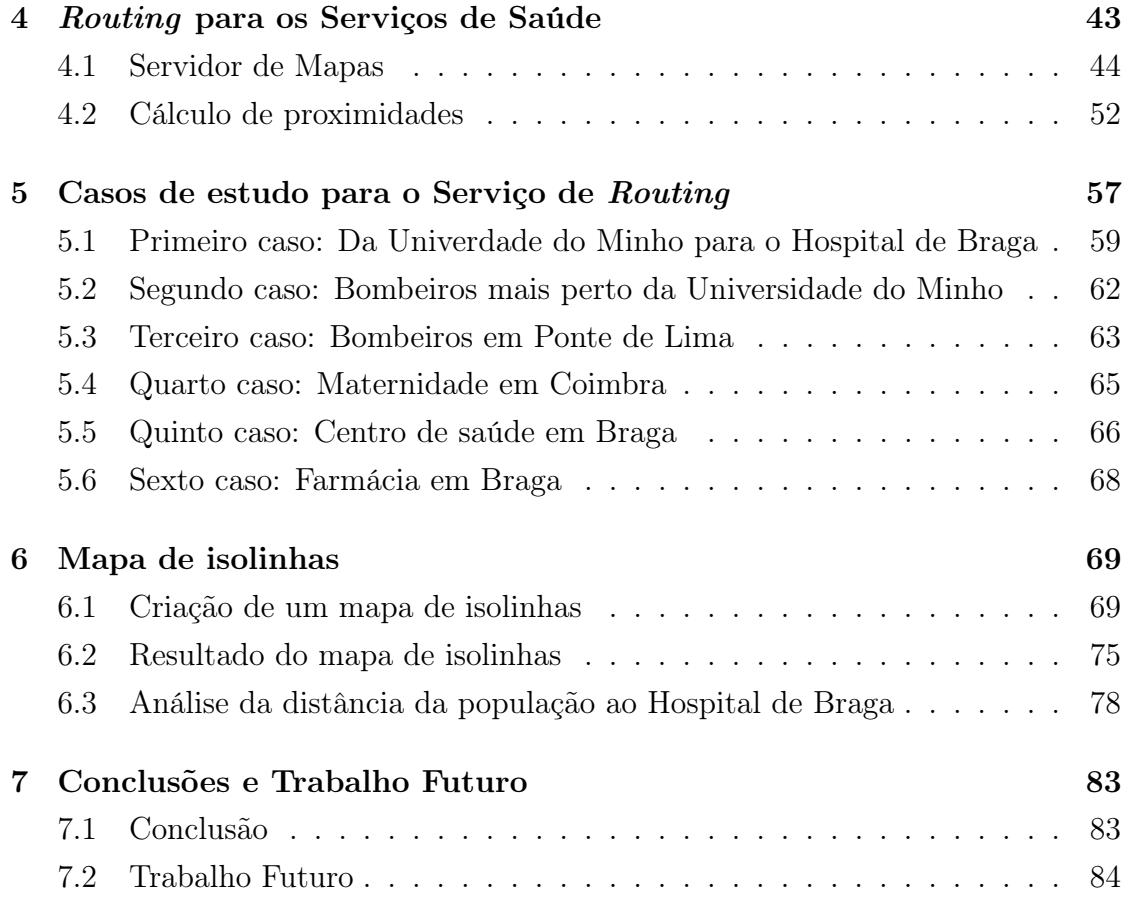

# Lista de Acrónimos

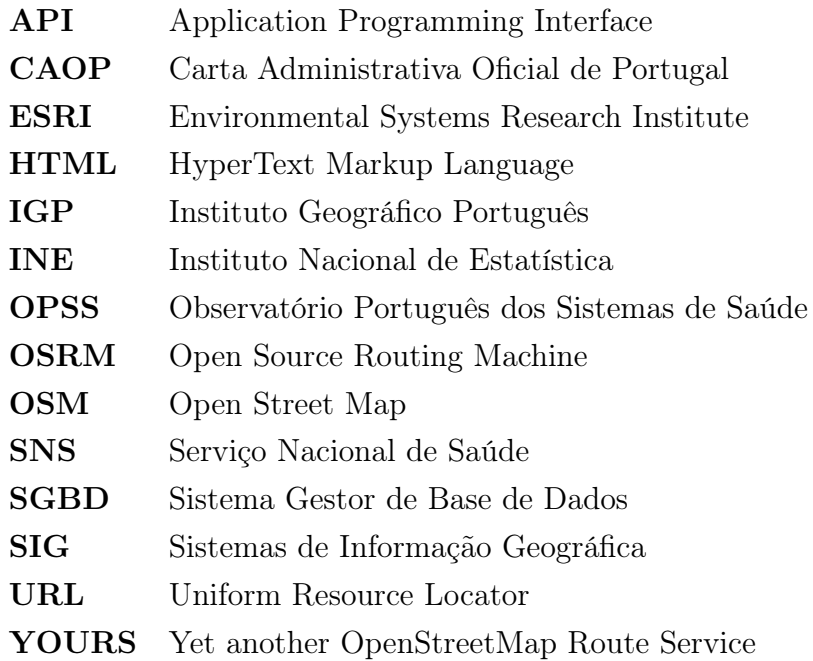

# Lista de Figuras

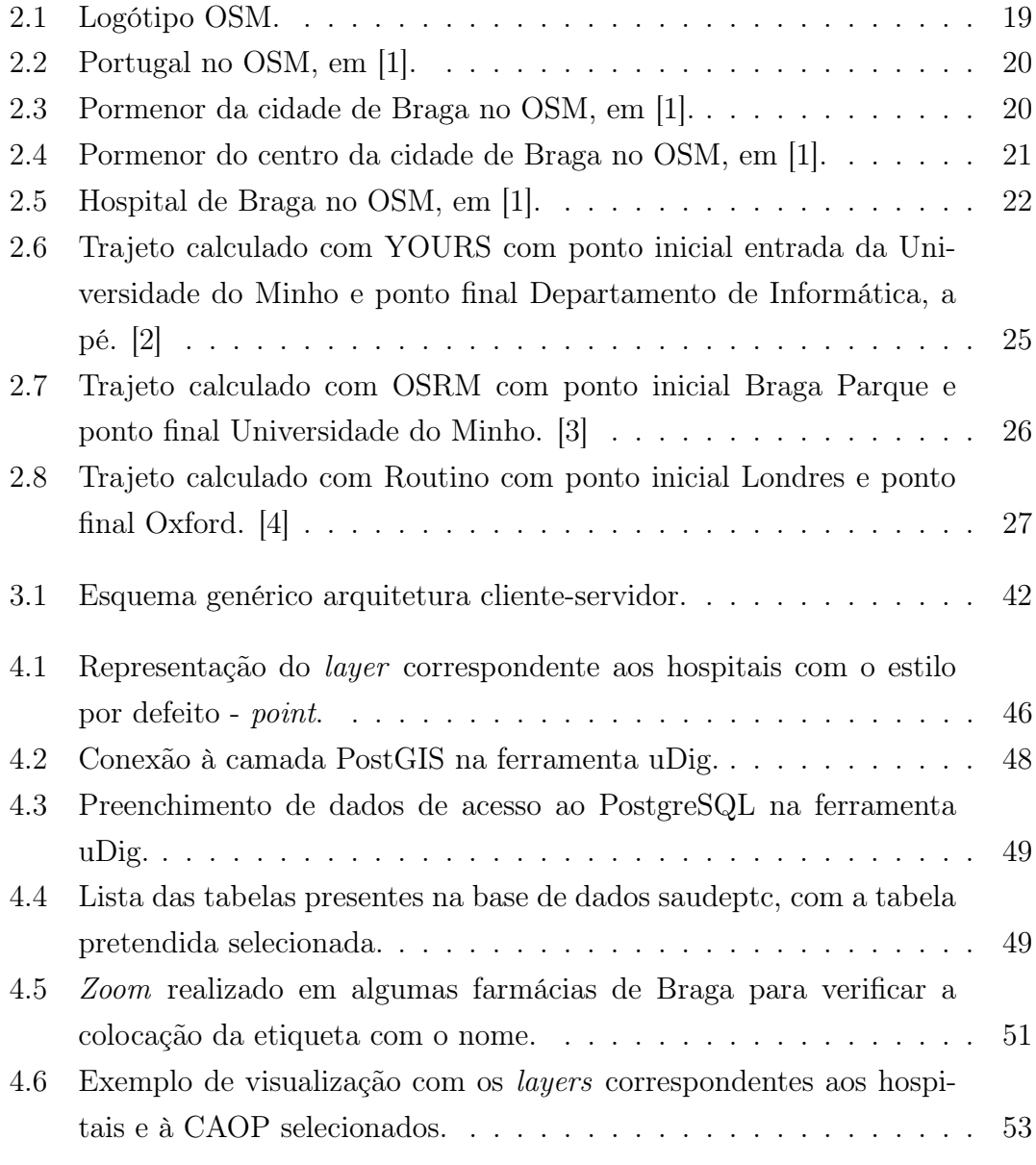

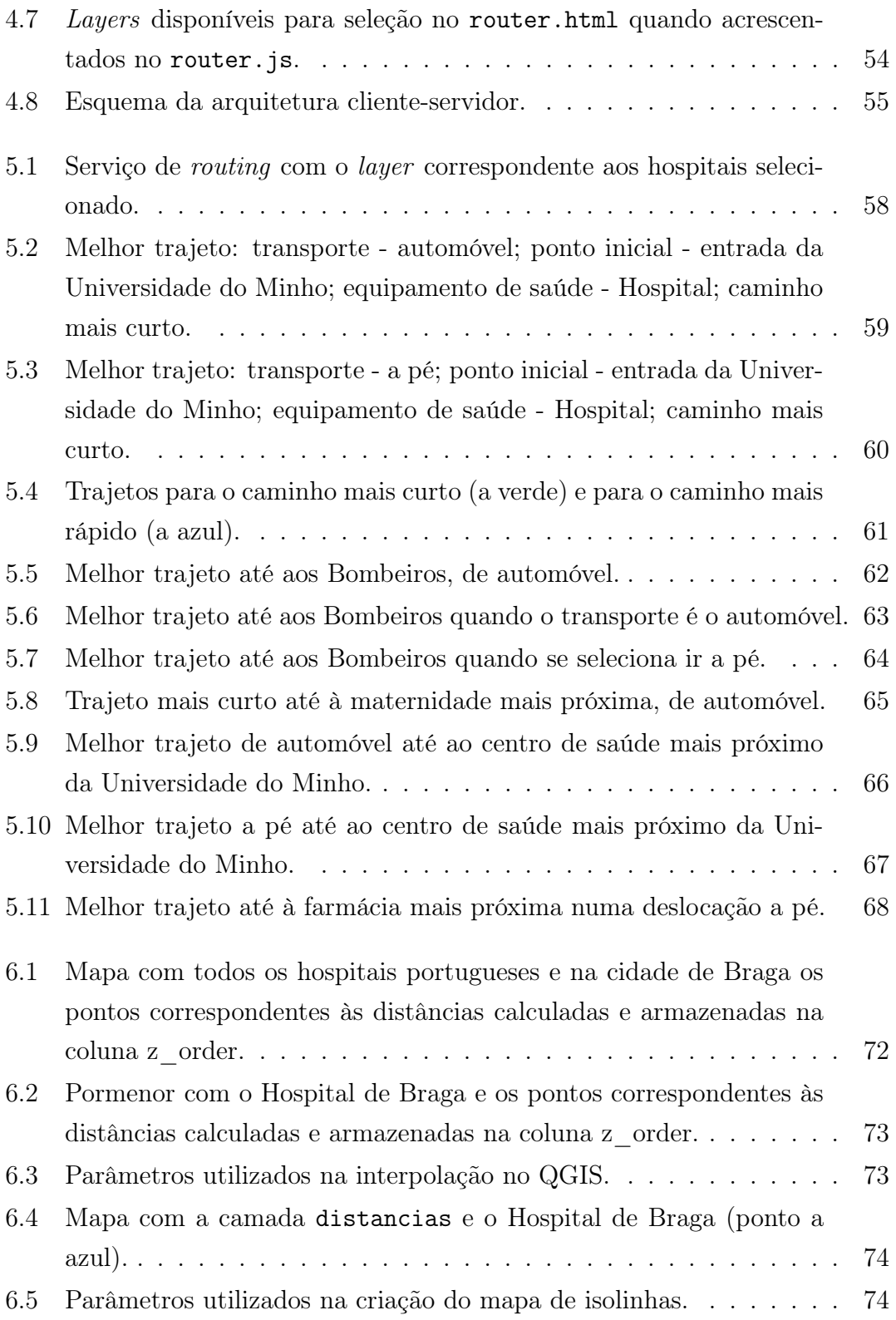

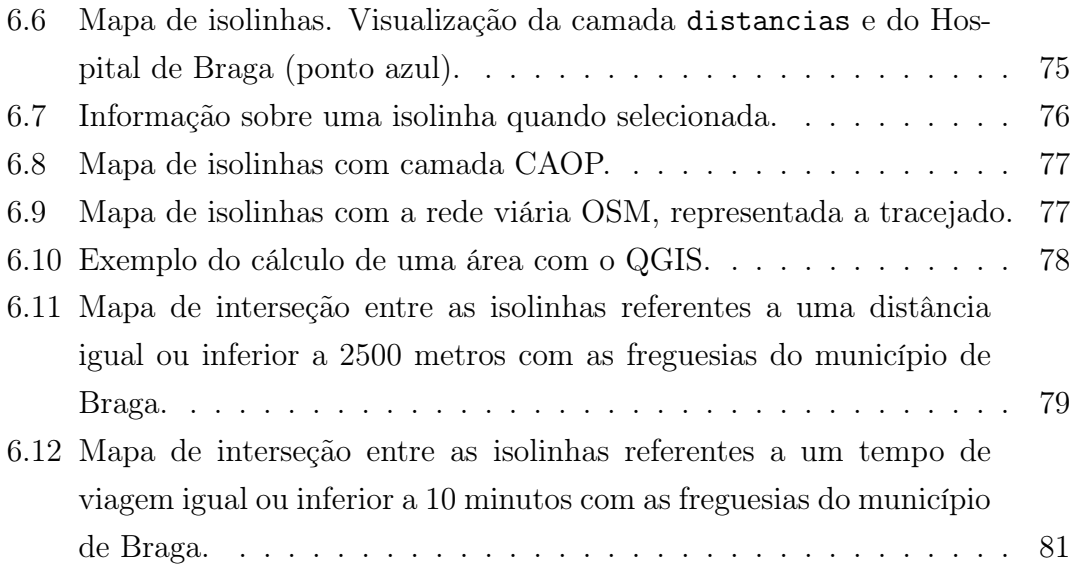

# Lista de Tabelas

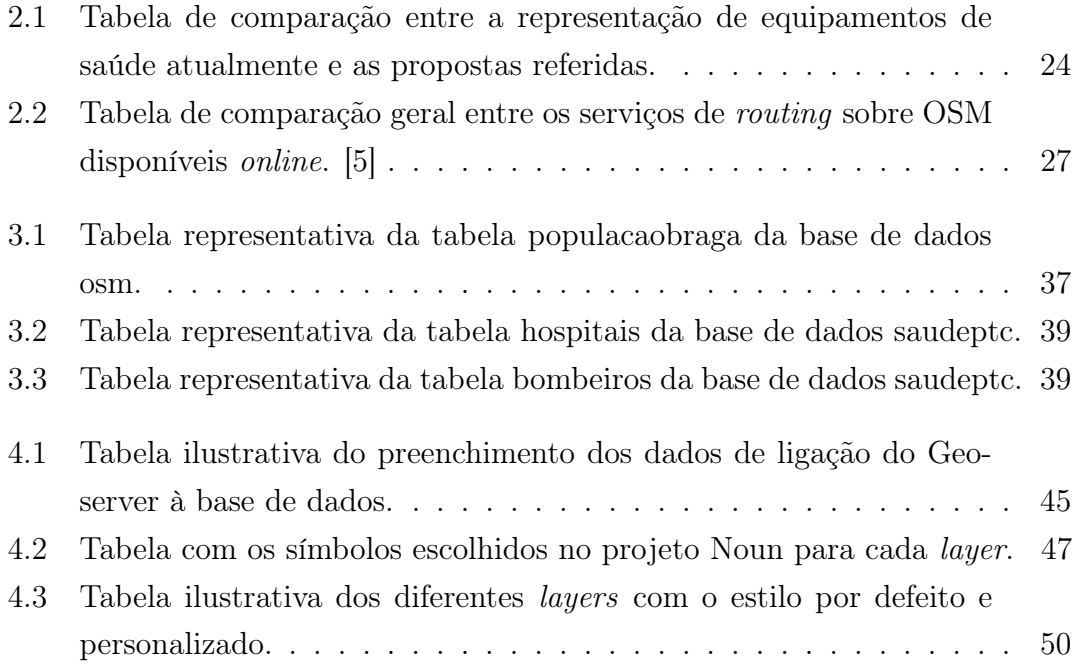

# Lista de Códigos

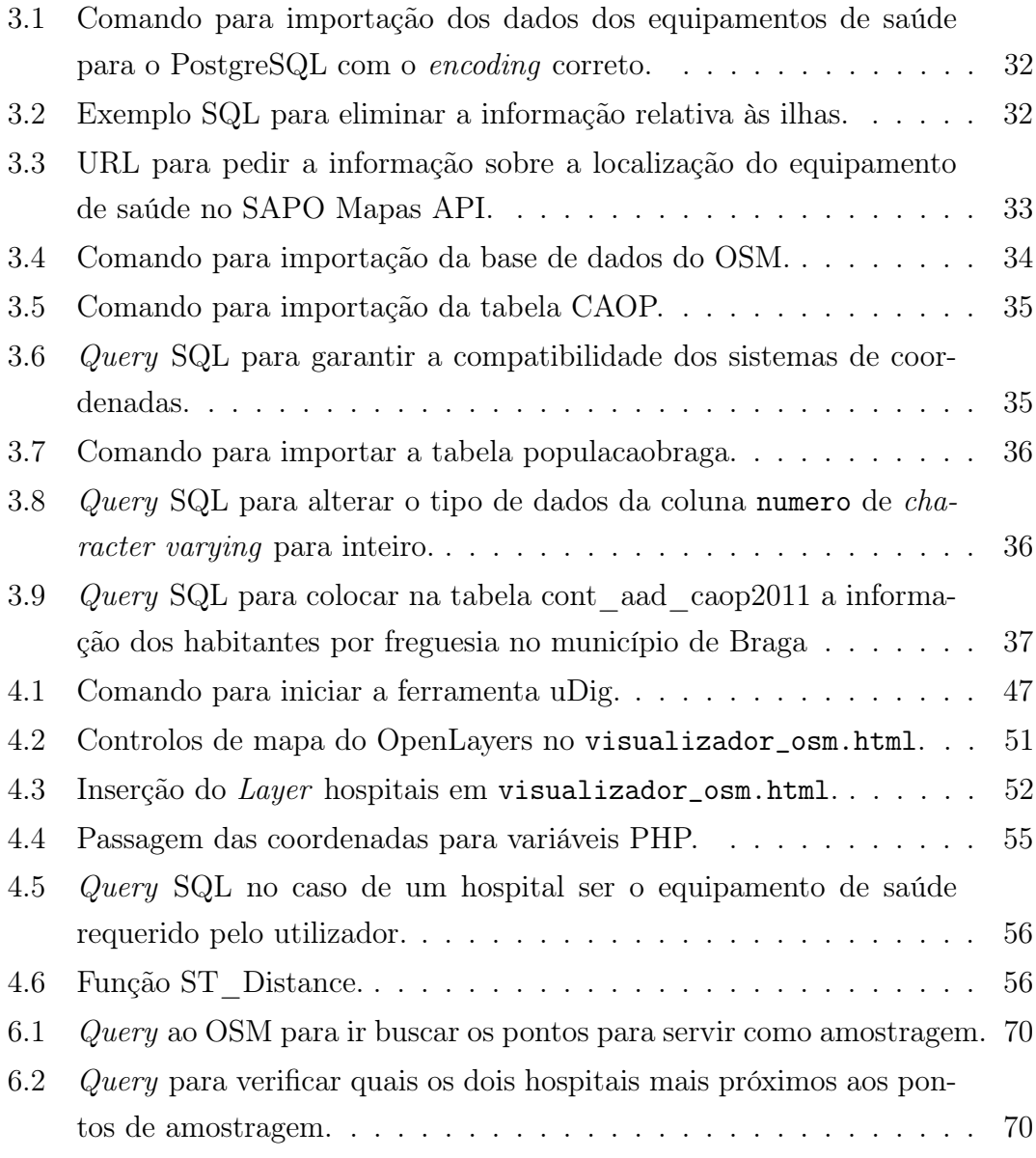

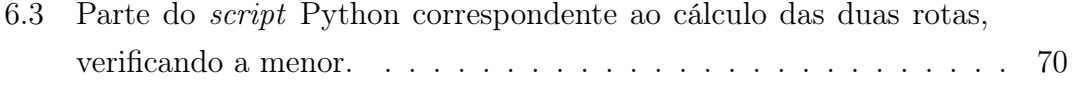

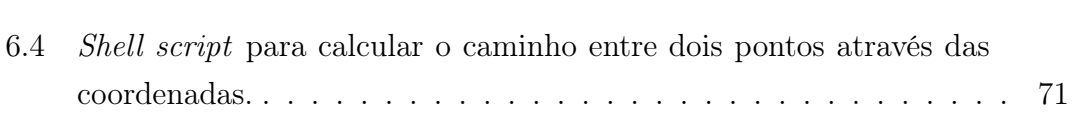

## Capítulo 1

## Introdução

Sendo um direito inegável dos cidadãos, a saúde é também um bem-essencial para que toda a população tenha a melhor qualidade de vida possível.

Um importante aspeto neste contexto é o acesso aos cuidados de saúde. Este pode definir-se como sendo a possibilidade da população receber os mesmos de forma adequada às necessidades apresentadas, quer estas sejam de ordem geográfica, financeira ou temporal, de forma a obter ganhos em saúde [6].

Quando o acesso aos cuidados de saúde é analisado na sua componente geográfica, são vários os factores que o influenciam. A utilização dos sistemas de informação geográfica (SIG) para a medição do acesso físico tornou-se uma constante.

Deste modo, os SIG representam uma importante ferramenta na análise da acessibilidade geográfica aos cuidados de saúde.

É de extrema importância perceber quais as populações mais afetadas pela distância aos cuidados de saúde e tentar solucionar os seus problemas.

### 1.1 Motivação

Um bem essencial a toda a população, para que todos tenham a melhor qualidade de vida possível, é a própria saúde. Assim, é natural que o acesso, rápido e assertivo, aos serviços de saúde seja uma exigência dos cidadãos. Neste contexto, define-se acesso como sendo a capacidade de obter serviços de saúde apropriados quando necessário.

Com o desenvolvimento de uma plataforma de suporte à decisão, pretende-se permitir raciocinar sobre o acesso dos cidadãos aos serviços de saúde, no território de Portugal continental. A plataforma mencionada reune, basicamente, três fontes de informação: os serviços de saúde e a sua respetiva localização, as infraestruturas viárias e os dados demográficos. As fontes de informação a utilizar são essencialmente: Ministério da Saúde, e outras entidades, tais como, Open Street Map e INE.

Enquanto que outros estudos (Santana e Rodrigues, 2007) fazem este tipo de análises em relação a um serviço específico, como a rede de serviços de urgência, neste trabalho pretende-se usar toda a informação disponível, para realizar a mesma análise a todo o território continental para vários serviços de saúde. Esta é a principal motivação deste trabalho, sendo que esta plataforma poderia ser extremamente útil a toda a população.

### 1.2 Objetivos

O objectivo deste trabalho foi dividido em duas partes.

Por um lado, pretende-se o desenvolvimento de uma plataforma de suporte à decisão, para todo o continente, que permita raciocinar sobre o acesso dos cidadãos aos serviços de saúde. Por outro, pretende-se criar um mapa de isolinhas para verificar a proximidade da população aos hospitais (em quilómetros e em tempo).

Estes objetivos dividem-se em:

- cadastrar e caraterizar em termos de localização todas as unidades de sáude;
- criar uma rede viária de Portugal continental, sobre a qual seja possível calcular rotas entre quaisquer pontos e os equipamentos de saúde;
- desenvolvimento da interface web.

### 1.3 Estrutura da Dissertação

A estrutura desta dissertação foi dividida em 7 capítulos que tratam os assuntos

abaixo referidos.

#### Capítulo 1: Introdução

O primeiro capítulo aborda a motivação e os objetivos desta dissertação, bem como uma introdução ao tema presente na mesma, sendo também realizada uma síntese da sua estrutura.

#### Capítulo 2: Estado da Arte

No segundo capítulo, é realizada uma exposição pormenorizada do tema Acesso da População aos Serviços de Saúde, destacando a importância do acesso geográfico e dos SIG na adoção de soluções.

São abordados conceitos importantes para a compreensão do projeto e fornecidas informações acerca dos dados da saúde em Portugal. Também se faz a ligação entre o projeto OpenStreetMap (OSM) e os dados sobre a saúde, bem como uma análise de alguns software de routing aplicados sobre o OSM.

#### Capítulo 3: Aquisição dos dados

No terceiro capítulo, é apresentada a forma como se procedeu à recolha dos dados e ao seu processamento.

É, também, indicado o modelo da base de dados, com as tabelas construídas a partir dos dados recolhidos no ponto anterior.

Por fim, esclarece-se o conceito de arquitetura cliente-servidor, pelo facto desta vir a ser utilizada na construção da página web.

#### Capítulo 4: Routing para os Serviços de Saúde

No quarto capítulo, o desenvolvimento do projeto propriamente dito, explicase detalhadamente todos os procedimentos realizados para alcançar o objetivo proposto relacionado com a criação do cálculo de routing.

Assim, aborda-se a criação de um novo estilo, com o servidor de mapas Geoserver, para identificar inequivocamente cada equipamento de saúde. Posteriormente, o capítulo é completado com toda a descrição do cálculo de proximidades até à obtenção do resultado final.

#### Capítulo 5: Casos de Estudo para o Serviço de Routing

Neste quinto capítulo, procede-se à exploração da plataforma criada no projeto, realizando alguns casos de estudo considerados mais pertinentes.

Nos diferentes casos de estudo, analisam-se trajetos a diferentes equipamentos de saúde, com a alteração de alguns parâmetros.

#### Capítulo 6: Mapa de Isolinhas

No sexto capítulo, aborda-se a criação de um mapa de isolinhas, realizado apenas para o município de Braga. Este mapa mostra a proximidade da população ao Hospital de Braga, quer em quilómetros quer em minutos.

#### Capítulo 7: Conclusões e Trabalho Futuro

No último capítulo, apresentam-se as conclusões do projeto elaborado, realizando também uma síntese daquilo considerado mais importante.

Neste sétimo capítulo, são também abordadas algumas hipóteses para trabalho futuro.

## Capítulo 2

## Estado da Arte

A saúde é um bem essencial a toda a população, para que todos tenham a melhor qualidade de vida possível. Desta forma, o conhecimento, localização e acesso aos equipamentos de saúde tornam-se imperativos para o melhor resultado para os utentes.

Por conseguinte, os sistemas de informação geográfica (SIG) desempenham uma função crucial nesta área, apoiando quer os utentes a alcançar de forma mais rápida e correta o serviço de saúde pretendido quer os profissionais de saúde a responder assertivamente às necessidades do paciente.

Um SIG é um sistema desenvolvido para capturar, armazenar, manipular, analisar, gerir e apresentar todo o tipo de dados geográficos, sendo basicamente a união da cartografia, análise estatística e bases de dados [7].

### 2.1 SIG e saúde

A análise e o planeamento dos serviços de saúde têm como base a variação geográfica da população e as suas necessidades de cuidados de saúde. A população não se distribui de forma uniforme no planeta e difere em vários aspetos, tais como, idade, género, cultura e classe económico-social. Estes influenciam as suas necessidades de cuidados de saúde, bem como a possibilidade de viajar para obter esses mesmos cuidados e os tipos de serviços que estão dispostos e capazes de utilizar. Cada vez mais, os SIG têm sido utilizados para mapear e explorar a variação geográfica das necessidades de cuidados de saúde e, ainda, desenvolver indicadores inovadores desta necessidade. Os SIG e os métodos de análise espacial relacionados proporcionam um conjunto de ferramentas para descrever e compreender a organização geográfica dos cuidados de saúde, para examinar a sua relação com os resultados e acesso à saúde e para explorar como pode ser melhorada a sua distribuição [8]. A necessidade é um conceito abrangente que retrata as caraterísticas da população, o seu comportamento e o ambiente onde habita e trabalha. Os SIG têm sido utilizados há várias anos para ligar a população e a informação de forma a caraterizar as várias dimensões da necessidade de cuidados de saúde [9] [10].

Assim, a avaliação das necessidades de cuidados de saúde pode ser melhorada incluindo os dados dos registos dos pacientes num SIG [11]. Pelo facto dos dados presentes nos registos serem frequentemente atualizados, estes podem representar as caraterísticas e necessidades da população de forma mais correta ao longo do tempo do que os censos realizados com intervalos de dez anos.

Os SIG representam um papel importante na avaliação das necessidades de cuidados de saúde por facilitarem a interligação espacial dos conjuntos de dados da saúde, sociais e ambientais. À medida que a informação digital sobre morbilidade e dados demográficos se torna amplamente disponível, os dados relativos às necessidades de saúde são associados às ferramentas de suporte à decisão baseados em SIG. Isto permite à comunidade e profissionais dedicados à tomada de decisão examinar questões de necessidades de cuidados de saúde, acessos e disponibilidade [8].

A utilização dos SIG para a medição do acesso físico está bem patente e tem sido aplicada em diversas áreas como transportes, serviços de emergência e planeamento de cuidados de saúde, entre outros [12].

Os SIG são bastante adequados para medir este acesso aos cuidados de saúde pelo facto deles próprios conterem os componentes necessários a tal análise. Estes componentes são: ferramentas para a recolha, armazenamento e manipulação dos dados, incluindo os geográficos; algoritmos para análise de proximidade, encontrar o caminho mais curto e relação distância-custo; ambientes de programação para configurar e desenvolver algoritmos existentes e criar novos e, ainda, ferramentas para mapear e visualizar os resultados das análises [12].

#### Acesso da população aos serviços de saúde

De forma geral o acesso aos cuidados de saúde pode ser definido como a possibilidade que os utentes têm de receber cuidados de saúde adequados às necessidades apresentadas, quer estas sejam de ordem geográfica, financeira ou temporal, de forma a obter ganhos em saúde [6].

O acesso aos cuidados de saúde é influenciado por condições de vários tipos: condições financeiras, ou seja, recursos monetários insuficientes; geográficas, isto é, a distância até aos equipamentos de saúde; organizacionais,tais como a distribuição errada e a falta de prestadores de cuidados de saúde; sociológicas, como por exemplo barreiras linguísticas e, ainda, culturais, como a religião [6].

De forma geral, pode definir-se a acessibilidade como "a medida de proporção da população que utiliza os serviços de saúde apropriados"[6].

No entanto, o conceito de "acesso"aos serviços de saúde é mais complexo do que a simples medição de uma distância [13]. Assim, sabe-se que o acesso geogŕafico aos cuidados de saúde influencia a utilização dos serviços de saúde [14]. O acesso da população aos serviços de saúde é uma componente fundamental de um sistema de saúde completo, tendo um impacto direto sob a forma como a doença afeta muitos países desenvolvidos [12]. Aliás, na sua maioria, estes consideram a prestação de cuidados de saúde e o acesso aos mesmos um direito dos cidadãos [14].

Assim, a medida deste acesso contribui para um melhor entendimento do desempenho dos sistemas de saúde dentro e entre países, o que facilita o desenvolvimento de políticas de saúde adequadas [12].

As desigualdades no acesso geográfico aos serviços de saúde resultam da forma como a população e os equipamentos de saúde se encontram distribuídos no espaço [15]. Ao contrário da população, que se encontra distribuída aleatoriamente numa determinada região, os equipamentos de saúde localizam-se em finitos pontos fixos [16].

Embora as desigualdades referidas sejam inevitáveis, devido às condicionantes descritas, a dimensão da sua manifestação é um resultado do arranjo espacial do sistema de distribuição dos cuidados de saúde, da localização e modo como a população se encontra distribuída numa região e, ainda, das caraterísticas da rede viária e meios de transporte [15]. As grandes distâncias entre a população e os equipamentos de saúde constituem um dos cenários com mais interesse de estudo, devido às dificuldades no acesso motivadas por maior tempo de viagem, precariedade da rede viária e, também, falta de transportes públicos [17].

Além das condições da rede viária e da distribuição dos equipamentos de saúde e população numa região, outra condicionante a analisar é o meio de transporte utilizado. Assim, possuir ou não meio de transporte próprio influencia o acesso aos serviços de saúde. O não possuir automóvel é considerado fator significativo na dificuldade de acesso aos serviços de saúde [13]. Neste ponto, a rede de transportes públicos assume um papel preponderante nas condições de acesso aos serviços de saúde. Deste modo, os habitantes de locais recônditos, com falhas na infraestrutura relativa aos transportes públicos, enfrentam dificuldades acrescidas quando necessitam de cuidados de saúde.

De notar que a idade representa outra variável importante no acesso aos serviços de saúde. Por conseguinte, à medida que a população envelhece, o acesso aos serviços de saúde torna-se um problema para a saúde pública. Com a idade, a população vai tendo menor capacidade de movimentos, o que, possivelmente, prejudicará o alcance dos equipamentos de saúde. [6] Esta redução de movimentos, aliada a condições de auto-censura ou mesmo aconselhamento médico, afetará a aptidão para conduzir. Assim, mais uma vez, salienta-se a importância da rede de transportes públicos em alternativa ao meio de transporte pŕoprio [18], apesar do trânsito ser frequentemente uma desvantagem no nível de mobilidade fornecida pelo automóvel [19].

Por último, o estado de saúde do utente, no momento da deslocação, também condiciona o acesso aos serviços de saúde. Aqueles com doenças prolongadas e num estado de saúde debilitado estão mais propensos a enfrentar dificuldades no acesso aos serviços de saúde [13]. É fácil de notar que os indivíduos com este tipo de condicionante, estando mais fragilizados, não conseguem aceder aos serviços de saúde de uma forma tão autónoma, rápida e eficaz como os restantes.

Concluindo, são vários os factores que afetam a capacidade da população aceder de forma tão eficaz quanto pretendida aos serviços de saúde, podendo ser agrupados em três categorias. A primeira categoria refere-se à disponibilidade, isto é, à existência ou não de um certo serviço de saúde nas áreas circundantes à analisada. A segunda categoria alude a aceitação e o custo dos serviços de saúde, sendo um fator mais a nível socioeconómico, envolvendo parâmetros como a etnia, religião, género, idade e a própria despesa do serviço de saúde. A terceira categoria reportase ao acesso geográfico [12] [20] [21].Esta última refere-se à relação complexa da separação espacial entre a população e os serviços de saúde, tendo desta forma uma forte componente geográfica [12].

Como já foi referido anteriormente, a utilização dos SIG para a medição do acesso físico tornou-se uma constante. O avanço na tecnologia e a disponibilidade de dados geográficos detalhados têm permitido uma representação mais correta do acesso geográfico num SIG que, cada vez mais, se assemelha a um percurso real [15]. Deste modo, os SIG são utilizados para criar uma melhor forma de medir e analisar as desigualdades do acesso geográfico [8]. Algumas populações enfrentam barreiras significativas na obtenção de cuidados de saúde, e as políticas relativas a estes afectam a localização, qualidade e quantidade de serviços disponíveis. Como o acesso se define pela capacidade da população utilizar os serviços de saúde onde e quando necessita [22], isto tem um impacto no próprio acesso. A pesquisa a nível dos SIG dá ênfase às caraterísticas geográficas do acesso aos serviços de saúde. As decisões tomadas nos cuidados de saúde são fortemente influenciadas pelo tipo e qualidade dos serviços disponíveis numa determinada área e pela distância, tempo, custo e facilidade de deslocação aos mesmos [16] [23] [24]. Deve-se ter em conta que existem determinadas condições médicas que implicam um contacto regular com prestadores de cuidados de saúde. Nestes casos, é necessário notar que a distância, o tempo e o custo da viagem podem criar obstáculos à utilização eficaz do serviço [25] [26]. Como já foi mencionado, os SIG são um suporte tecnológico bastante fiável na medição do acesso geográfico aos serviços de saúde. Esta pode ser baseada quer na área quer na distância.

Desta forma, a medição baseada na área descreve, para zonas como distritos, cidades ou municípios, o rácio da necessidade da população para os serviços de saúde disponíveis. Neste contexto, um estudo realizado no Ohio, Estados Unidos da América, [27] avaliando o rácio de dentistas por habitante por município ou código postal, concluiu que existiam diferenças significativas no acesso ao serviço dentário. Este era mais limitado nas partes rurais e montanhosas do estado. Um SIG foi utilizado para georeferenciar a localização dos médicos dentistas, ligar os conjuntos de dados da população e serviços dentários e para mapear os resultados [8]. Estas medições baseadas na área têm limitações conhecidas, como por exemplo, o facto de trabalharem com unidades de área pré-definidas e esta escolha afetar fortemente o resultado [28] [29]. As unidades escolhidas para a área são muitas vezes os limites administrativos. Existem, assim, enormes disparidades no tamanho destas unidades que advêm dos próprios limites dos distritos, cidades ou municípios. Daí surge outra limitação, pois a maioria das medições baseadas na área não considera a viagem entre as zonas, importante quando as unidades de área são pequenas, nem avalia as diferenças no acesso dentro das zonas, importante quando as unidades utilizadas são grandes [30] [31].

A medição baseada na distância foca-se na própria distância e no tempo ou custo de viagem entre a população e os prestadores de cuidados de saúde, evitando os problemas que ocorrem na medição baseada na área [8].

Inicialmente, a distância Euclidiana <sup>1</sup> era a medida de distâcia mais utilizada para a medição do acesso aos serviços de saúde [8] [15]. Alguns estudos iniciais, [32] demonstram que o esforço de uma viagem é mais complexo do que aquilo que era fornecido pela distância Euclidiana, apesar desta ser a forma mais comum de representar o acesso geográfico pelas pesquisas de serviços de saúde realizadas no passado [8]. Como medição de acesso geográfico, a distância Euclidiana apresenta várias limitações porque falha na incorporação da facilidade, custo e tempo de viagem e acesso a meio de transporte [8]. Apesar da distância Euclidiana não contemplar estruturas topológicas ou as infraestruturas de transportes, que influenciam o tempo de viagem, foi provado a existência de uma relação entre esta forma de calcular a distância e o tempo de viagem [33] [34] [35] [36]. Acrescentando as variantes da infraestrutura rodoviária existentes no mundo real, a distância de viagem oferece uma caraterização mais correta da distância entre localizações quando

 $^{1}$ Utilizando o Teorema de Pitágoras, obtém-se a distância Euclidiana, ou linha recta, entre o ponto inicial e o ponto final.

comparada com a distância Euclidiana. Ainda assim, esta distância de viagem não reconhece a variação no tempo de viagem que pode advir de limites de velocidade ou trânsito [15]. Nas recentes pesquisas a nível do acesso aos cuidados de saúde, apesar de por vezes ainda ser utilizada a distância Euclidiana ou mesmo a distância de viagem, comummente a distância é medida como o tempo de viagem num veículo através de uma rota calculada com o SIG [37]. Uma das vantagens dos SIG é que podem combinar informação espacial com os percursos, transportes e população para criar uma medida de acesso geográfico mais completa e precisa. Com a evolução no processamento de dados espaciais e análise da distância, é mais fácil modelar o tempo de viagem num SIG [15]. Esta razão leva a que a representação do acesso geográfico num SIG seja cada vez mais semelhante a um percurso real.

Assim, utilizando as medidas de acesso mencionadas, investigadores e responsáveis por tomadas de decisões a este nível começaram a explorar as desigualdades no acesso aos serviços de saúde com as ferramentas fornecidas pelos SIG [8].

Os prestadores de cuidados de saúde diferem em alcance, tipo e qualidade de serviços. Estas diferenças afetam as decisões nos cuidados de saúde à população, sendo assim relevantes para a medição do acesso. A maioria dos utentes prefere viajar para mais longe para obter cuidados especializados ou de maior qualidade [8].

### 2.2 Dados sobre a saúde

Os dados relativos à saúde são informação que interessa não só aos proprietários do registo clínico, os utentes, mas também aos profissionais da área da saúde como os médicos e enfermeiros e aos profissionais cujo trabalho incide no estudo estatístico e na tomada de decisões relativas aos serviços de saúde. O acesso a estes registos, por conterem pormenores tão pessoais e informações que dizem respeito ao utente, deve satisfazer certos direitos e deveres, de forma a cumprir a legislação. Do ponto de vista do utente, existem dois direitos que tomam direções opostas. Enquanto um deles é o direito ao acesso à informação, ou seja a disponibilidade da mesma, o outro está relacionado com indisponibilidade destes registos, a proteção destes dados [38]. A avaliação geoespacial e a comunicação dos padrões, risco e resultados da doença, têm sido limitados a investigadores especializados na ma-

téria [39]. No entanto, com o aparecimento da WEB 2.0 <sup>2</sup> , a forma de acesso às informações sobre a saúde alterou-se [41]. Assim, cada vez mais investigadores utilizam a web para partilhar dados, investigação e com fins de planeamento. Muitos departamentos de saúde fornecem, agora, acesso às suas estatísticas via internet, incluindo indicadores de mortalidade e morbilidade, promovendo o envolvimento do utilizador e a examinação dos dados com outras finalidades que não académicas [42].

#### Dados sobre a saúde em Portugal

A 2 de Abril de 1976, Portugal começa a oferecer e garantir aos seus habitantes "o direito à proteção da saúde e o dever de a defender e de a promover". Mais tarde é criado "um serviço nacional de saúde universal, geral e gratuito"que garante o direito à proteção da saúde, o Serviço Nacional de Saúde (SNS) [43]. Este é constituído por todos os serviços e entidades públicas prestadoras de cuidados de saúde, a saber os agrupamentos de centros de saúde, os estabelecimentos hospitalares e as unidades locais de saúde [44]. A partir daqui começou a pertencer ao Estado o dever de garantir, a todos, o acesso aos cuidados de saúde, não obstante a condição económica, e de promover a distribuição de equipamentos de saúde e recursos humanos no país [43].

Este direito aos cuidados de saúde garantido pelo Estado aliado ao aparecimento das tecnologias de informação, onde o armazenamento digital dos dados é imperativo, tornou necessária a regulamentação do acesso aos dados dos utentes. Neste momento, em Portugal, existem leis que enquadram o direito ao acesso aos dados bem como o direito à proteção dos mesmos. Nessa regulamentação, salienta-se que a informação sobre a saúde é considerada sensível, necessitando de um consentimento expresso para poder ser tratada, apontando este as únicas condições de utilização dos dados. O tratamento de dados consiste na sua informatização que engloba organização, processamento e armazenamento da informação.

<sup>2</sup>Termo utilizado para descrever uma segunda geração da World Wide Web que se refere basicamente à transição de páginas HTML estáticas para uma web mais dinâmica baseada em servir aplicações para o utilizador [40].

Além disso, destaca-se que as unidades de saúde do SNS são unicamente depósitos para os dados sobre a saúde, sendo o seu proprietário exclusivo o utente. Os dados podem apenas ser utilizados na prestação de cuidados de saúde, investigação ou outros pontos contemplados pela lei [38].

Em Portugal, alguns dados e observações sobre a saúde encontram-se disponíveis online. Pode-se recorrer ao Observatório Português dos Sistemas de Saúde (OPSS) e ao serviço público de informação estatística Pordata para obter resultados de estudos realizados no âmbito do próprio sistema de saúde português. No Portugal Saúde podem ser encontrados a maioria dos serviços públicos de saúde tal como os serviços privados que adiram ao projeto. Para encontrar informações importantes relativas à saúde em geral, como por exemplo marcação de consultas, medicamentos, comparticipações do Estado, direitos e deveres do utente, vacinação, deve-se consultar o Portal da Saúde. Além das informações extremamente úteis e diversificadas presentes nesta página, encontra-se ainda uma listagem completa de todos os equipamentos de saúde, com nome, morada e outros campos, com a opção de exportar um ficheiro com estes dados.

#### Observatório Português dos Sistemas de Saúde

Criado no ano 2000, o OPSS<sup>3</sup> é uma parceria entre a Escola Nacional de Saúde Pública (ENSP), o Centro de Estudos e Investigação em Saúde da Universidade de Coimbra (CEISUC) e a Universidade de Évora. O seu objetivo é fornecer um estudo preciso sobre a evolução do sistema de saúde português. Beneficia de um financiamento misto, através das universidades, podendo assim manter a sua independência. De forma esporádica existem contribuições para projetos mais específicos.

Investigadores, necessariamente doutorados, e uma série de instituições académicas, cujo denominador comum é o conhecimento dos sistemas de saúde, formam o OPSS. Trata-se de uma organização em rede que permite escutar uma pluralidade de pontos de vista, onde competências diversas se complementam para proporcionar uma informação criteriosa. As análises elaboradas pelo OPSS dirigem-se a

<sup>3</sup>http://www.observaport.org/

qualquer pessoa com influência na saúde em Portugal, para a formulação e execução de políticas efetivas neste domínio.

Para além do estudo da evolução do sistema de saúde, o OPSS pretende tornar os dados facilmente acessíveis para os intervenientes. Este objetivo passa pela constituição e aperfeiçoamento constante de uma base de conhecimentos sobre gestão de saúde. É de salientar, também, o desenvolvimento de relações de trabalho com outras instituições, principalmente o Observatório Europeu de Sistemas de Saúde.

O OPSS proporciona uma análise objetiva dos acontecimentos no sistema de saúde, mas não se pronuncia sobre as políticas de saúde. Este discute o resultado de qualquer análise de dados comunicados pelas diversas entidades, antes da sua publicação. Oferecendo, também, uma plena abertura para qualquer contribuição, independentemente da sua origem, desde que esta seja tecnicamente idónea.

A somar a este trabalho de análise, o OPSS publica anualmente o "Relatório da Primavera". Este relatório sintetiza o sistema de saúde do país. O Observatório também promove trabalhos técnicos sobre o tema. Para levar a cabo estas publicações, e no intuito de aprofundar a análise dos temas escolhidos, são marcadas reuniões regularmente.

É obra do OPSS analisar o passado e o presente, e daí poder comparar o previsto e o observado. Pode, assim, formular cenários futuros sobre os sistemas de saúde.

#### PORDATA

Lançada em 2010, a Base de Dados de Portugal Contemporâneo, PORDATA<sup>4</sup>, projeto dirigido por Maria João Valente Rosa, é uma iniciativa da Fundação Francisco Manuel dos Santos. O grande objetivo deste trabalho traduz-se na recolha, organização e divulgação de informação estatística sobre Portugal e os portugueses, abrangendo as mais diversas áreas da sociedade. A PORDATA ambiciona difundir uma informação rigorosa o mais possível, clara e acessível. Entende prestar um serviço público de forma totalmente gratuita para o cidadão. Assim, este último pode participar ativamente no debate público sobre todos os temas nacionais, com

<sup>4</sup>http://www.pordata.pt/

uma opinião bem formada e informada.

Cada vez mais, com o desenvolvimento das tecnologias de informação e de comunicação, nota-se o interesse pelas estatísticas. Estas passam a estar ao alcance do cidadão e deixam de ter apenas uma audiência restrita. Contudo, para significar maior conhecimento, este fluxo de informação precisa ser tratado com determinado cuidado. Todos os dados disponibilizados devem obedecer a critérios de confiança, rigor e relevância. A PORDATA pretende reunir todos os conteúdos estatísticos, numa ferramenta de acesso fácil, simples e rápido para satisfazer o processo de conhecimento de qualquer utilizador.

Para colocar em funcionamento este projeto, a colaboração de fontes oficiais foi primordial. Conta-se já com a participação empenhada de mais de 50 entidades, para além do apoio do Instituto Nacional de Estatística (INE). Note-se que estes organismos estão muito interessados na divulgação da sua informação. Toda ela é da única e exclusiva autoria das entidades competentes nas áreas respetivas.

A PORDATA fornece milhares de dados estatísticos sobre os mais variados temas. Sempre que disponíveis, estas informações abrangem um período de tempo a iniciar em 1960 até aos nossos dias e estão apresentadas em séries cronológicas.

Atualmente, a PORDATA apresenta um grande leque de temas disponíveis sobre Municípios (12 temas), Portugal (15 temas) e Europa (10 temas). Cada um destes temas está dividido em subtemas, quadros e séries estatísticas. Todos os dados fornecidos podem ser visualizados de formas diferentes, tais como tabelas, gráficos estáticos e dinâmicos ou transformados, de maneira automática, em percentagens ou variações. A partir das séries estatísticas, o utilizador também pode construir o seu próprio quadro personalizado.

Na página inicial da base de dados de Portugal, encontra-se a consulta pelos 15 temas definidos. Depois de selecionar o tema pretendido, são apresentados todos os dados dos anos disponíveis. Nesta mesma página existem também: indicadores escolhidos pela sua especial importância; um quadro resumo com os dados da sociedade portuguesa para os anos em que foram realizados recenseamentos e, ainda, contadores em tempo real com visualização de dados em movimento.

A página inicial da base de dados da Europa apresenta uma consulta pelos 10 temas selecionados. Do mesmo modo, pode ser efetuada uma consulta por mapa onde é escolhido o país para informações rápidas e para uma pesquisa mais
avançada através do botão "Pesquisar mais dados".

A página inicial da base de dados dos municípios apresenta uma consulta com 12 temas à escolha. Pode-se aceder a uma consulta por mapa para informações rápidas sobre o município selecionado, e a uma pesquisa mais avançada para a obtenção de dados mais precisos.

A PORDATA está sempre recetiva a todas as críticas e sugestões para melhorar o serviço prestado aos utilizadores.

#### Portugal Saúde

O portal Portugal Saúde <sup>5</sup> identifica-se como sendo o maior local de pesquisa de serviços de saúde em Portugal. Trata-se de um serviço de uma empresa, prestadora de serviços na área da informática e internet. Está em atualização permanente e apresenta uma plataforma moderna.

Através da internet, o Portugal Saúde oferece aos utilizadores uma pesquisa facilitada sobre instituições ligadas à área da saúde, no país inteiro. Encontra-se informação sobre a maioria dos serviços públicos de saúde bem como dos serviços privados que aderem a este projeto.

Aos profissionais da área da saúde, permite uma presença efetiva na internet. Assim, estes podem fornecer aos clientes informações completas e sempre atualizadas. Estar presente na internet é sempre uma mais-valia para qualquer profissional, dada a concorrência existente. Para efetivar o seu registo no Portugal Saúde, o cliente deve inserir as informações solicitadas na função "Adicionar Registo", presente na página inicial do portal. Este registo tem um custo, dependente de vários fatores, e indicado pelo responsável do Portugal Saúde após contacto. Contudo, continua a ser uma solução barata para a divulgação dos produtos.

Aos utilizadores, o Portugal Saúde proporciona uma concentração de informação sobre saúde, à qual acede a partir da sua página inicial, de uma forma totalmente gratuita.

A pesquisa pode ser feita por categorias: Hospitais públicos, Centros de saúde e Extensões de saúde, Farmácias, Clinicas e Consultórios, Hospitais privados, Laboratórios e Diagnósticos, ou Outros.

<sup>5</sup>http://www.portugalsaude.com/

Também é proporcionada uma pesquisa avançada onde se seleciona diretamente a categoria, o distrito, a especialidade, os acordos e seguradoras, e diagnósticos e análises.

Depois de selecionada a categoria, o utilizador é direcionado para uma pesquisa por nome ou local. Após introdução dessa informação, aparecem os resultados encontrados na pesquisa pretendida. A seleção do resultado definitivo direciona para um mapa de localização, com o nome, a morada e as coordenadas. Ao clicar no mapa, pode-se completar a pesquisa com uma procura de direções, podendo indicar-se o local como ponto de partida ou ponto de chegada, vindo de um determinado endereço inserido pelo utilizador. A inserção do endereço encaminha para uma página do Google Maps que apresenta os trajetos sugeridos e preço estimado do combustível.

#### Portal da Saúde

Em dezembro de 2005, foi colocado em funcionamento, na internet, o Portal da Saúde <sup>6</sup> , porta de entrada para todo o universo do Ministério da Saúde. Trata-se de um projeto do Ministério da Saúde que envolve todos os organismos a si ligados, e dos quais se destacam a Secretaria-Geral do Ministério da Saúde e a Administração Central do Sistema de Saúde, IP. Para lançar os alicerces deste projeto, foi fundamental ultrapassar resistências e fomentar a partilha de conhecimentos e experiências dos vários parceiros envolvidos. Tratando-se de um conceito com necessidades de atualização permanente, foi escolhida uma ferramenta de gestão de conteúdos, à qual organismos e serviços do Ministério da Saúde têm acesso. Ao longo das sessões de trabalho, foram definidas regras para a construção de conteúdos.

Na criação do Portal, foi essencial definir qual o seu enquadramento, a sua missão, sem esquecer qual o público-alvo. Todas as pessoas em contacto com este último são chamadas a trazer um contributo para o seu melhor conhecimento. Deve-se utilizar a linguagem mais próxima do público, a informação colocada à disposição necessita de uma organização muito cuidada e a navegação dentro do website deve ser transparente e intuitiva, orientada para a pesquisa. A gestão

<sup>6</sup>http://www.portaldasaude.pt/portal

do espaço na página inicial é fulcral, com o seu bom aproveitamento e onde não faltam áreas em branco. É importante existir uma zona ativa com mudanças regulares, notícias por exemplo, para captar a atenção e incitar visitas frequentes. Os conteúdos e serviços considerados mais interessantes necessitam, também, de botões de acesso direto a partir da página inicial.

O "Portal da Saúde" pretende promover uma melhor e mais atualizada prestação de informação e serviços, de acesso totalmente gratuito. Qualquer cidadão pode consultar o "Portal da Saúde" e usufruir das vantagens que este oferece, sendo assim o seu melhor aliado no acesso online ao universo da saúde no país. Ao utilizador é assegurada uma informação sempre atualizada. Este tem ao seu dispor uma pesquisa muito completa sobre prestadores de serviços de saúde. Ser-lheão fornecidos elementos sobre hospitais, centros de saúde, farmácias e respetivos horários, entre outros.

Este serviço do Ministério da Saúde encontra-se dividido em áreas distintas de conteúdos.

Uma primeira área abrange informação institucional para um melhor conhecimento do setor da saúde, o perfil e a missão dos seus membros. Fica-se a par das políticas de saúde seguidas pelo Ministério, da legislação que as enquadra e do que acontece sobre este tema em Portugal.

Outra área aponta para as informações úteis, colocadas ao dispor do cidadão, para facilitar o acesso a todos os serviços de saúde prestados nos mais variados domínios.

Para abordar uma vertente mais pedagógica, o "Portal da Saúde" coloca à disposição do utilizador a "Enciclopédia da Saúde" onde encontra informação acreditada sobre doenças, estilos de vida saudável e saúde pública.

Os Serviços Online são mais uma área do Portal da Saúde. O cidadão pode obter informação sobre farmácias, medicamentos e publicações. Também pode abrir e descarregar documentos.

Na última área, o cidadão tem a possibilidade de, em poucos minutos, esclarecer dúvidas e dar sugestões.

### 2.3 O Open Street Map e os dados sobre a saúde

Iniciou-se em Agosto de 2004, com o programador inglês Steve Coast, o OpenStreetMap (OSM) <sup>7</sup> (logótipo na figura 2.1) que é um projeto para construir uma base de dados geográfica do mundo livre. O objetivo é conseguir armazenar, nesta base de dados, os registos de todas as caraterísticas geográficas do planeta [45].

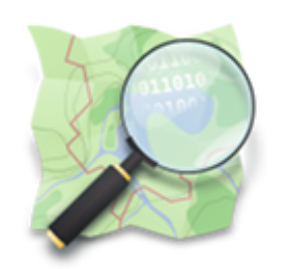

**OpenStreetMap** 

Figura 2.1: Logótipo OSM.

Assim, o OSM é um mapa do mundo editável, baseado na web, que permite visualizar, editar e usar dados geográficos livremente e de forma colaborativa a partir de qualquer lugar da Terra [46].

Começou voltado para o mapeamento de estradas e, hoje em dia, inclui desde estabelecimentos comerciais, praias, equipamentos de saúde e, até, mesmo, uma simples árvore ou um banco de jardim. O mapa inclui, além da geografia, os limites administrativos do território, rotas de transportes públicos e outros detalhes [45].

As figuras 2.2, 2.3 e 2.4 mostram Portugal continental representado no OSM e dois pormenores da cidade de Braga, em que é evidente a quantidade de possibilidades fornecidas pelo OSM para mapear.

<sup>7</sup>http://www.openstreetmap.org/.

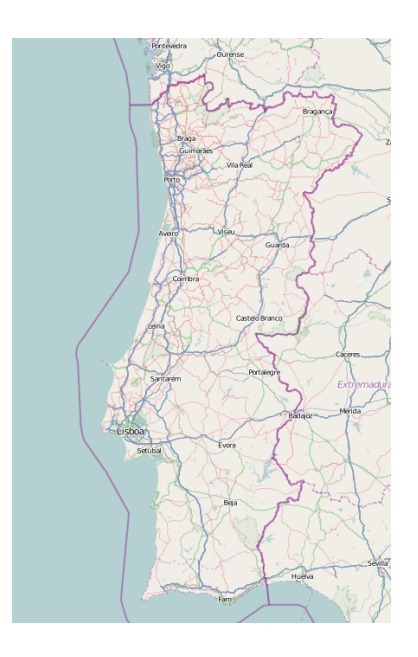

Figura 2.2: Portugal no OSM, em [1].

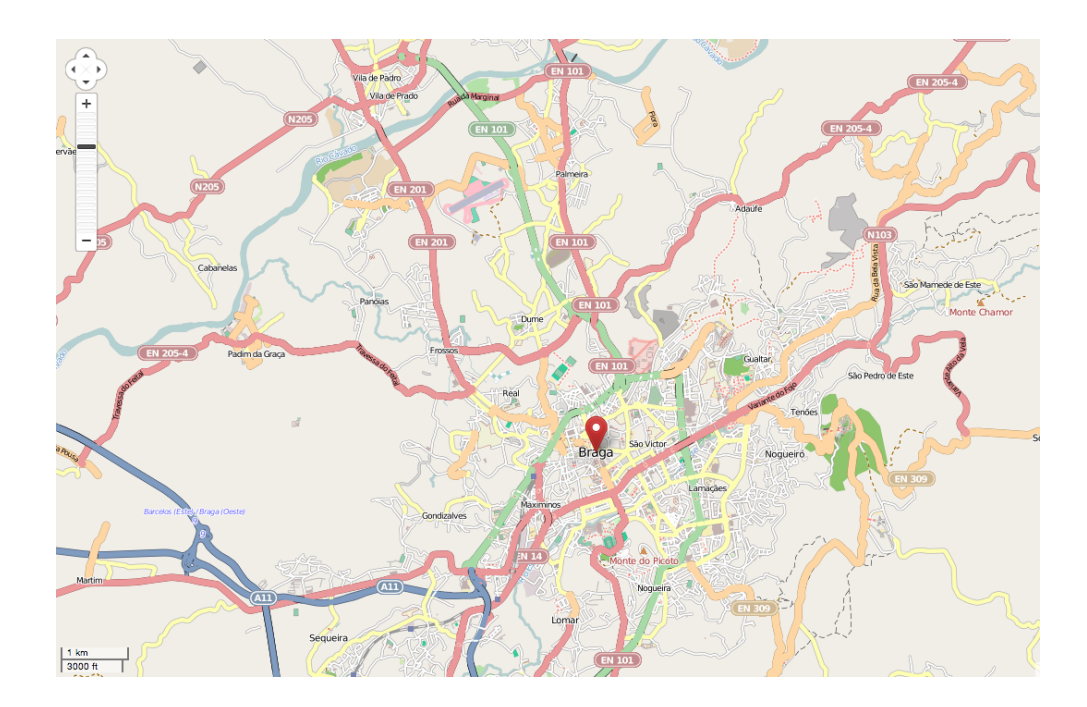

Figura 2.3: Pormenor da cidade de Braga no OSM, em [1].

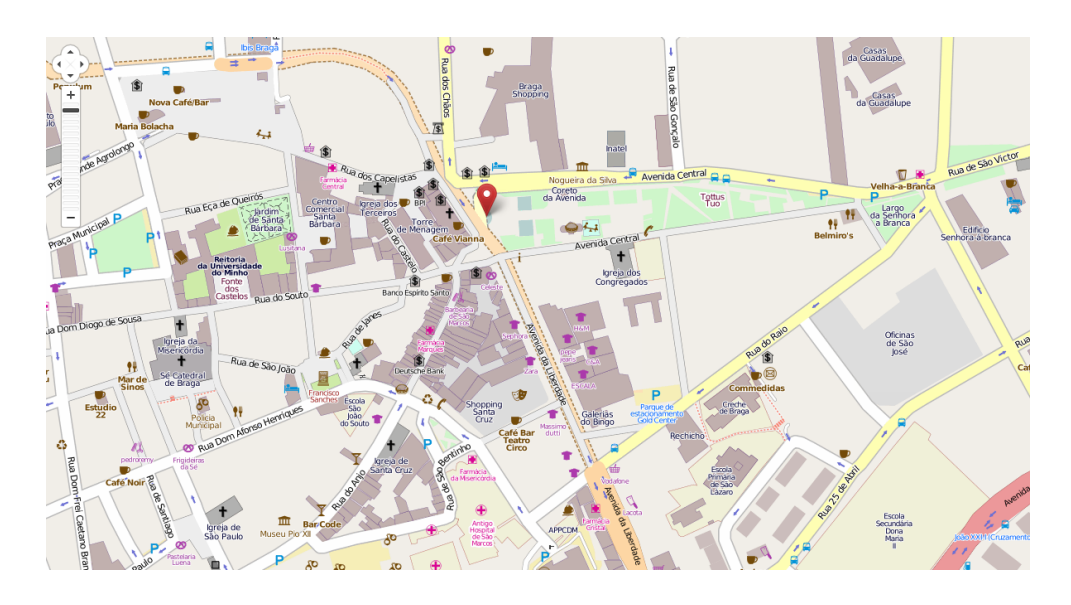

Figura 2.4: Pormenor do centro da cidade de Braga no OSM, em [1].

O OSM é construído essencialmente por colaboradores voluntários, tendo surgido algumas organizações governamentais e comerciais a contribuir neste projeto. Os dados do OSM são de utilização livre, sendo distribuídos sob uma licença que permite a cópia, alteração e redistribuição dos mesmos.

Esta é uma das grandes vantagens do OSM, permitindo que seja a base de dados geográfica mais frequentemente atualizada. De facto, esta base de dados é continuamente atualizada e permite que os dados mais recentes sejam logo utilizados [45].

O OSM tem um sistema de mapeamento livre, o que permite ao utilizador introduzir, sobre cada elemento, um número ilimitado de dados. No entanto, existem certas chaves nas quais a comunidade concorda e pelas quais se guia para manter um nível de organização, importante à leitura e compreensão do mapa. Assim, existem, por exemplo, a chave ("key") highway, chave primária para marcar vias, e a chave amenity utilizada para mapear edifícios para visitantes e residentes, tais como: hospitais, museus, escolas, entre muitos outros.

É sempre possível apresentar propostas para novos atributos e algumas altera-

ções relevantes.

O OSM começou como um projeto generalista, pensado para representar determinadas pontos, não contemplando a grande diversidade de equipamentos de saúde existentes. Assim, e devido à dificuldade em catalogar esta diversidade de equipamentos de saúde, é fácil perceber a falha nos registos de equipamentos de saúde no OSM.

É necessário perceber como os dados relativos aos equipamentos de saúde são catalogados. Atualmente, existem cinco categorias previstas sendo elas: hospital, clinic, doctor, dentist e pharmacy, devendo ser todas elas representadas pela tag amenity.

Assim, com a tag amenity=hospital, devem ser representados os hospitais e os centros de saúde, podendo ser colocado emergency=yes quando é um hospital e emergency=no quando é um centro de saúde para fazer a distinção entre os dois. Como exemplo, na figura 2.5, o Hospital de Braga como pode ser visto no OSM.

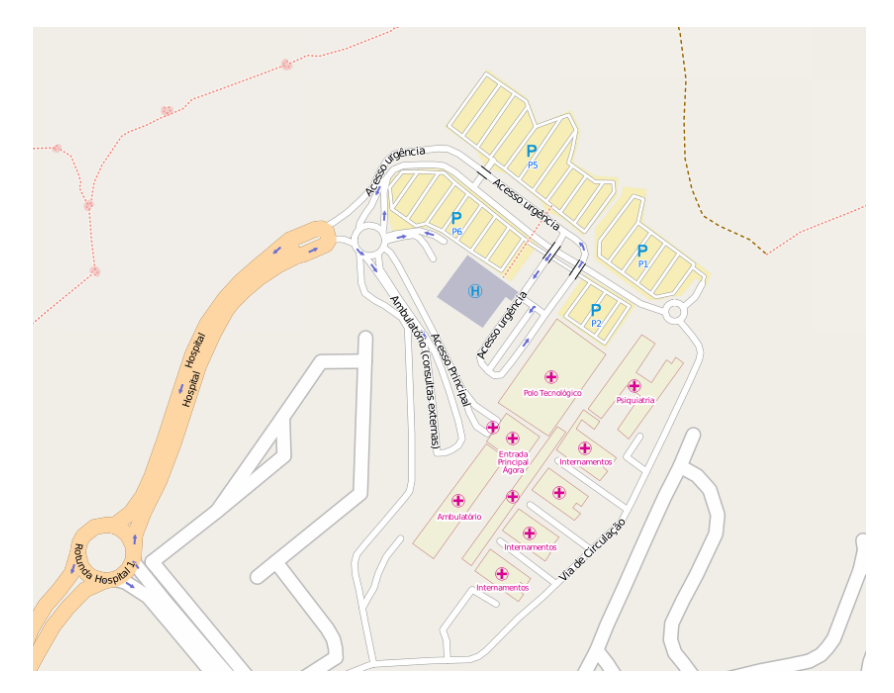

Figura 2.5: Hospital de Braga no OSM, em [1].

Com a tag amenity=clinic deve-se identificar uma clínica de tamanho mediano com várias especialidades. Com a tag amenity=doctor deve-se identificar um consultório médico, sendo a *tag amenity=dentist* para representar um consultório de medicina dentária. Por fim, a tag amenity=pharmacy, utiliza-se na representação de uma farmácia, sendo feita a distinção entre farmácia e parafarmácia através da tag dispensing=yes e dispensing=no, respetivamente.

Como referido, é possível apresentar propostas no OSM para melhorar certas caraterísticas nesta catalogação. Em relação aos equipamentos de saúde, foram apresentadas duas propostas recentemente, consideradas mais importantes. A denominada Healthcare, foi uma proposta elaborada em 2010 cujo objetivo era agrupar todos os pontos de interesse relacionados com saúde numa key apenas. Esta proposta baseava-se na generalidade da key amenity, utilizada para vários objetos em nada relacionados. Assim, surgiria uma nova key denominada healthcare. Um exemplo de utilização, poderia ser healthcare: speciality= $*$ [47].

Em 2011, surgiu uma extensão a esta proposta denominada Healthcare 2.0. Propunha-se definir com clareza o tipo de médicos existentes em amenity=doctors e o tipo de sistema de saúde utilizado , catalogar outros tipos de serviço públicos relacionados com a saúde (como por exemplo casas de repouso) e, ainda, representar a relação entre o hospital e os seus departamentos ou juntar a uma clínica as especialidades existentes [48].

Na tabela 2.1, é realizada uma comparação sucinta entre a representação dos equipamentos de saúde atualmente e nas duas propostas referidas.

Enquanto que a proposta Healthcare insiste mais nas especialidades médicas, falhando nos edifícios como é o caso de laboratórios de análises e primeiros socorros, a proposta *Healthcare* 2.0 abrange vários pontos importantes para catalogar, tornando-se, no entanto, extremamente complexa.

Após a realização das propostas, existe uma votação para decidir se estas devem ou não ser implementadas. A proposta Healthcare encontra-se em pós-votação, enquanto a proposta Healthcare 2.0 ainda não foi votada.

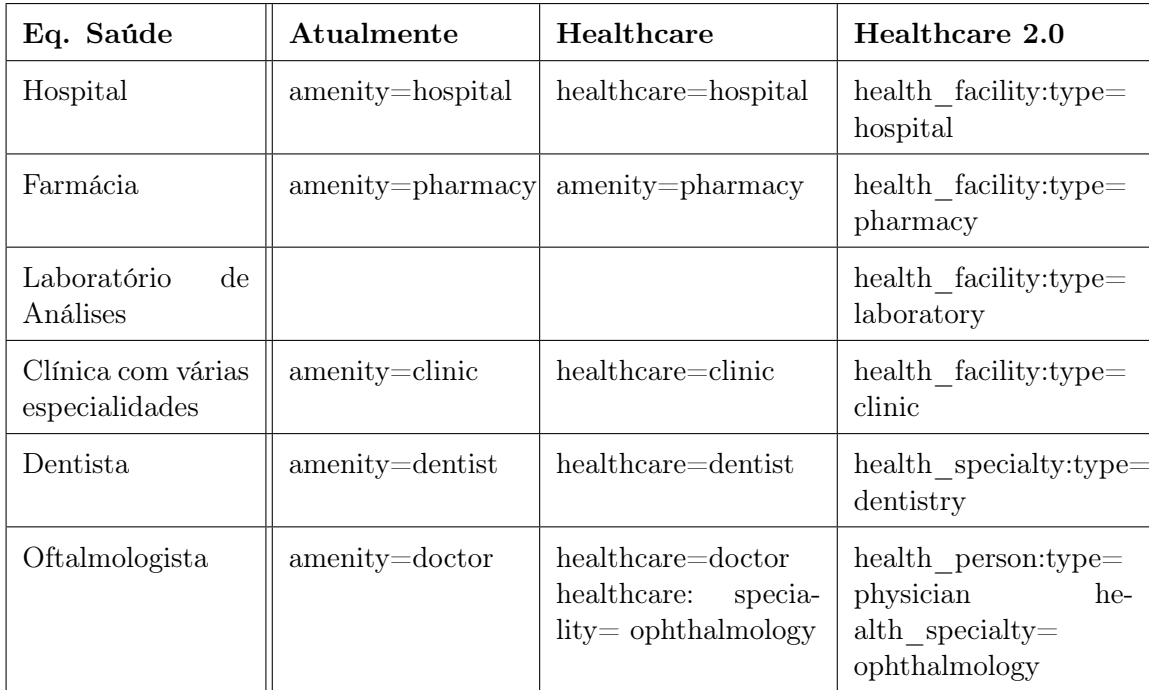

Tabela 2.1: Tabela de comparação entre a representação de equipamentos de saúde atualmente e as propostas referidas.

### 2.4 Routing sobre o Open Street Map

O routing é um processo através do qual se seleciona um determinado caminho de uma rede viária. De acordo com o local ao qual se pretende chegar e com o ponto de partida, é fornecido o melhor caminho para alcançar o destino. Esta opção pode ser feita através de variáveis que o utilizador fornece ao sistema. Assim, os serviços de routing auxiliam o utilizador a deslocar-se de um local para o outro.

O processo de routing considera a descolação de várias formas como a pé, de automóvel, a cavalo, de bicicleta ou moto.

O OSM inclui informação para o routing poder ser feito destas formas. Vários serviços de routing recorrem aos mapas do OSM, sendo exemplo o YOURS, Routino e OSRM.

O YOURS, acrónimo em inglês para Yet another OpenStreetPlanet Route Ser-

vice, tem como objetivo utilizar os dados do OSM para realizar um website de routing, onde é possível gerar rotas mais rápidas ou mais curtas de formas diferentes. As rotas podem ser calculadas para automóvel, bicicleta, a pé e descarregadas num ficheiro GPX. Neste serviço existe, ainda, um perfil que engloba a altitude. A figura 2.6 mostra o cálculo de uma rota com o YOURS [49].

![](_page_45_Picture_2.jpeg)

Figura 2.6: Trajeto calculado com YOURS com ponto inicial entrada da Universidade do Minho e ponto final Departamento de Informática, a pé. [2]

O OSRM (acrónimo em inglês para Open Source Routing Machine) foi elaborado em C++, para funcionar com os dados dos mapas OSM, calculando os caminhos mais curtos num determinado grafo. Este serviço fornece resultados bastante rápidos, normalmente menores que um milisegundo quando o routing é feito na Europa, o que o torna uma boa escolha para aplicações e websites deste género. Como principais vantagens, destacam-se a rapidez de routing, portabilidade e o formato de dados simples o que facilita a importação de outros dados sem ser do OSM. Como desvantagem, é inevitável referir as instruções rudimentares e o facto de apenas permitir routing para um meio de transporte, o automóvel. Na figura 2.7 apresenta-se um exemplo de um trajeto calculado com este serviço [50].

O Routino utiliza um algoritmo que toma como input dados OSM e calcula ou o caminho mais curto ou o mais rápido entre dois pontos. De forma a otimizar o routing, é utilizado um ficheiro que se pode personalizar, contendo informação sobre as vias fragmentadas e unidas em grupos de segmentos com as mesmas propriedades. Isto permite que o routing seja executado rapidamente após um único estágio de pré-processamento [51].

![](_page_46_Figure_1.jpeg)

Figura 2.7: Trajeto calculado com OSRM com ponto inicial Braga Parque e ponto final Universidade do Minho. [3]

Neste serviço, é possível escolher entre vários meios de transporte (destacam-se o automóvel, moto, bicicleta e a pé) e entre os vários tipos de vias presentes no OSM (como motorway ou residential), podendo especificar-se o limite de velocidade para cada uma. Existe a possibilidade de fornecer algumas restrições como parâmetro, por exemplo, ruas de sentido único, condicionantes de peso, altura e largura do veículo. Pode-se também selecionar propriedades da via como ser pavimentada ou não ou existência de uma ponte ou túnel.

O processamento do ficheiro de entrada (XML) é baseado em regras de um ficheiro de configuração que transforma as tags das vias em tags entendidas pelo Routino, o output pode ser HTML, GPX ou ficheiro de texto.

O Routino, apenas disponibiliza para cálculo de rota online, a Inglaterra. Um exemplo de um cálculo de rota com o Routino, é apresentado na figura 2.8.

A tabela 2.2 apresenta alguns parâmetros de comparação geral entre os serviços de routing, com disponibilidade para serem utilizados online [5].

Posteriormente à análise destes sistemas, foi necessário escolher um software de routing no qual apoiar o projeto. Pelo facto de permitir a utilização de vários transportes, introdução de vários parâmetros e ser atualizado regularmente, a opção escolhida foi o Routino. Assim, procedeu-se a um estudo pormenorizado deste

![](_page_47_Figure_1.jpeg)

Figura 2.8: Trajeto calculado com Routino com ponto inicial Londres e ponto final Oxford. [4]

Tabela 2.2: Tabela de comparação geral entre os serviços de routing sobre OSM disponíveis online. [5]

![](_page_47_Picture_135.jpeg)

serviço de routing.

O algoritmo do Routino começa com o processamento dos dados OSM e inicialmente fragmentados em nodos, segmentos (porções de vias que conectam pares de nodos), vias (que armazenam as propriedades dos segmentos) e relações (para vias e restrições).

Um passo do pré-processamento é realizado para identificar nodos interessantes, denominados super-nodos, e adicionar a estes segmentos um conjunto de supersegmentos que conectam um par de super-nodos tal que a rota ótima entre eles seja um conjunto de segmentos com propriedades de routing idênticas.

No que ao routing diz respeito, a rota é encontrada seguindo todos os segmentos até ao super-nodo mais próximo, desde o ponto inicial ao ponto final, e depois seguindo apenas os super-segmentos entre este conjunto de super-nodos. Por fim, os super-segmentos são decompostos em segmentos que fornecem a rota completa. O processamento do conjunto de dados de entrada pode, opcionalmente, simplificar os dados removendos grupos de nodos e segmentos desconectados, removendo segmentos muito curtos e nodos que acrescentam pouco detalhe.

Como referido, existem muitos parâmetros que podem ser selecionados quando se calcula um trajeto:

- O meio de transporte: a pé, cavalo, cadeira de rodas, ciclomotor, motocicleta, automóvel, transporte de mercadorias (goods), transporte de grandes mercadorias (hgv) e transporte público (psv);
- Uma preferência em percentagem para cada tipo de via: motorway, trunk, primary, secondary, tertiary, unclassified, residential, service, track, cycleway, path, steps e ferry;
- Um limite de velocidade para cada tipo de via;
- Uma preferência em percentagem para as propriedades da via: pavimentada, várias vias, ponte, túnel, caminho pedestre e caminho para bicicleta.
- Opção de obedecer ou não a vias de sentido único e restrições de inversão de marcha.
- Limites colocados ao veículo: peso, altura, largura e comprimento.

Por fim, pode ser escolhido o tipo de trajeto dependendo daquilo que o utilizador pretende, ou seja, a rota mais curta ou a mais rápida (que tem depois em conta as especificações das vias). O trajeto pode ser constituído por um máximo de 99 pontos marcados.

Quando descarregado nota-se que o Routino foi escrito em diferentes linguagens de programação, sendo a página inicial denominada router.html [51].

Para além dos serviços de routing estudados, existem outros, também populares, como o pgRouting e o OpenTripPlanner.

O OpenTripPlanner é um sistema opensource que permite planear uma viagem de uma forma multimodal. Permite ao utilizador planear uma viagem que pode combinar vários meios de transporte, tais como bicicleta ou mesmo andar a pé até uma paragem de autocarro. Existe uma interação entre os vários meios de transporte, indicando ao utilizador a forma como deve prosseguir a sua viagem. [52] Existem apenas algumas demonstrações online deste serviço.

O principal objetivo do pgRouting é fornecer uma funcionalidade de routing para o PostGIS/PostgreSQL (Sistema de Gestão de Base de Dados). Assim, o pgRouting, ferramenta opensource, estende esta base de dados geoespacial promovendo uma funcionalidade de routing [53].

Apresenta a vantagem dos dados e atributos poderem ser modificados por vários clientes, que podem ser computador ou dispositivos móveis, como o Quantum GIS ou o uDig através de JDBC, ODBC, ou diretamente utilizando o PL/pgSQL [53]. Não existe necessidade de cálculos prévios, sendo a alteração nos dados refletida instantaneamente no mecanismo de routing.

Existe um comando que facilita a importação dos dados OSM para uma base de dados pgRouting. O comando osm2pgrouting permite, então, construir a topologia da rede de routing automaticamente e cria as tabelas para as caraterísticas e classes de estradas [54].

# Capítulo 3

## Aquisição dos dados

Os dados considerados importantes para este projeto, tendo em conta as necessidades imediatas da população, foram os referentes aos hospitais públicos, centros de saúde, maternidades e farmácias. Os dados relativos às corporações de bombeiros existentes foram considerados essenciais pela importância de uma resposta rápida e assertiva destes meios no caso de um acidente, incêndio ou outra situação que necessite de uma intervenção dos mesmos.

Assim, recorreram-se a diversas fontes para completar o leque de dados necessários ao avanço do projeto. Aos dados sobre os equipamentos de saúde, acima mencionados, juntaram-se os dados da população, a Carta Administrativa Oficial de Portugal (CAOP) e, ainda, os dados do OSM. Estes necessitaram, em muitos casos, de algum tipo de processamento para serem aplicados da forma pretendida.

#### 3.1 Dados sobre a saúde

O Portal da Saúde, como referido anteriormente, apresenta uma vasta quantidade de informação que pode ser descarregada no formato CSV.

Através deste portal acedeu-se a uma listagem completa de todos os hospitais, centros de saúde, maternidades e farmácias portuguesas<sup>1</sup>.

A informação contemplava o nome, a morada, o código postal, o telefone, o tipo de prestador de cuidados de saúde (ex. hospital), o endereço web, o endereço

<sup>1</sup>Estes dados foram descarregados no dia 6 de março de 2012.

para o mapa fornecido pelo Portal da Saúde, o e-mail, a latitude e a longitude.

Os dados foram importados em formato CSV. Para abrir corretamente o ficheiro foi necessário selecionar a opção de abertura como Western Europe (ISO-8859-1), Portuguese (Portugal) e semicolon (ponto e vírgula), para os dados aparecerem separados através de um ponto e vírgula. Foi necessário eliminar a primeira linha que apenas continha a palavra "Resultados", para que a linha a surgir em primeiro lugar fosse aquela relativa aos nomes dos campos, que passaria a ser o nome das colunas na tabela da base de dados.

Após este processo, para colocar estes dados na base de dados PostgreSQL utilizou-se os comandos apresentados no código 3.1 na linha de comandos.

```
\text{export} PGCLIENT = latin1
```

```
ogr2ogr −f "PostgreSQL" PG: "host=localhost user=geobox dbname=saude
   password=geobox" -nln hospitais hospitais.csv
```
Código 3.1: Comando para importação dos dados dos equipamentos de saúde para o PostgreSQL com o encoding correto.

Estes comandos foram repetidos para os outros equipamentos de saúde.

Como apenas os dados relativos a Portugal continental interessavam para este trabalho, a informação relativa às ilhas foi retirada. Para isso, na base de dados fez-se o delete através de uma query como a apresentada no código 3.2 para o Funchal.

delete from hospitais where codigopostal ilike '\%funchal'

Código 3.2: Exemplo SQL para eliminar a informação relativa às ilhas.

Depois de uma breve análise dos dados, percebeu-se rapidamente que esta informação estava incompleta. Em várias das tabelas criadas notou-se a falta dos elementos correspondentes à latitude e longitude, o que impedia a localização destes equipamentos de saúde num mapa. Para poder prosseguir, foi necessário georeferenciar estes equipamentos de saúde. Para isso recorreu-se ao SAPO Mapas API <sup>2</sup> , uma biblioteca que permite incluir os mapas do Sapo usando Javascript,

 $^{2}$ http://api.mapas.sapo.pt/

que disponibiliza um conjunto de utilidades e serviços, que manipulam os mapas do Sapo estendendo as suas funcionalidades base. Aqui, através da morada dos equipamentos de saúde, calcularam-se as coordenadas correspondentes. A este processo dá-se o nome de *geocoding* <sup>3</sup>. Após o processo de *geocoding*, as coordenadas geográficas podem ser colocadas num mapa e introduzidas num SIG.

Assim, e com o intuito de georeferenciar os equipamentos de saúde, foi elaborado um *script* Python. O Python<sup>4</sup> é uma linguagem de programação de alto nível, orientada a objetos, interpretada e imperativa que pode ser utilizada numa variedade de aplicações.

Foram necessários vários testes para alcançar um script que efetivamente realizasse a operação pretendida.

Várias ferramentas foram aplicadas neste script, destacando-se a importância do sqlalchemy, geoalchemy e json.

As funções deste *script* eram as seguintes:

- 1. Verificar na base de dados quais os equipamentos de saúde que não tinham informação sobre latitude ou longitude;
- 2. Através do nome e do código postal desse equipamento escrever um URL que pedisse a informação sobre a sua localização no SAPO Mapas API, conforme código 3.3

```
\frac{1}{1} url = "http://services.sapo.pt/Maps/SearchJSON?version=1.0&q="
 + urllib.quote (to utf8 (row [0]) ) + urllib.quote (to utf8 (row [1] ) )
     +
 ur l lib. quote (to utf8 ( row [2]) ) +"&recordsPerPage=10&pageNumber=1&jsonTag=json667848"
```
Código 3.3: URL para pedir a informação sobre a localização do equipamento de saúde no SAPO Mapas API.

3. Retirar da resposta a informação das coordenadas;

<sup>3</sup>Define-se geocoding como o processo de encontrar as coordenadas geográficas através de outros dados como a morada ou o código postal. O processo inverso, ou seja, encontrar, através das coordenadas geográficas, um endereço correspondente denomina-se reverse geocoding.

 $^{4}$ http://www.python.org/

4. Inserir na base de dados, na coluna e linha correspondente, a latitude e a longitude retornadas.

Desta forma, todas as colunas relativas às coordenadas dos equipamentos de saúde foram preenchidas.

Relativamente aos dados das corporações de bombeiros, o processo foi um pouco diferente começando pela fonte dos dados. A informação foi retirada de um mapa com todas as corporações de bombeiros disponíveis *online*<sup>5</sup>.

Estes dados foram tratados e colocados na base de dados como referido no wiki do *OpenStreetMap* em Cálculo da cobertura de bombeiros <sup>6</sup>.

Desta forma, foi criada a tabela relativa às corporações de bombeiros existentes em Portugal continental.

### 3.2 Dados sobre a rede viária (Open Street Map)

Os dados da rede viária foram obtidos do OSM, sendo este o mapa utilizado para o posterior cálculo das rotas. De forma a inserir a informação existente no OSM na base de dados, utilizou-se um backup do país inteiro, obtido a partir de  $\tt portugal.osm.bz2$   $^7$ .

Anteriormente à importanção, foi criada para este efeito a base de dados denominada "osm". A importação propriamente dita realizou-se através da linha de comandos, com o comando apresentado no código 3.4.

osm2pgsql −H localhost −m −U geobox −W −d osm portugal.osm.bz2

Código 3.4: Comando para importação da base de dados do OSM.

Deste modo são criadas as tabelas na base de dados osm com toda a informação existente do OSM.

 $6$ http://wiki.openstreetmap.org/wiki/Cálculo da Cobertura de Bombeiros.

<sup>5</sup>http://scrif.igeo.pt/ASP/cbmapa.asp

<sup>7</sup>Disponível online em http://www.geofabrik.de/data/download.html

#### 3.3 Dados da CAOP

A CAOP regista o estado da delimitação e demarcação das circunscrições administrativas do País. A execução da CAOP é da responsabilidade do Instituto Geográfico Português (IGP), integrado no Ministério da Agricultura, do Mar, do Ambiente e do Ordenamento do Território. <sup>8</sup>

Na exportação dos dados da CAOP para a base de dados, criou-se uma tabela designada de cont\_aad\_caop2011.

A partir do website do IGP, na Informação Cartográfica no separador Produtos, descarregou-se a CAOP de 2011, em formato shapefile.

Para importar a CAOP, executaram-se os comandos apresentados no código 3.5, sendo o primeiro para evitar o aparecimento de problemas relativos à codificação de texto e o segundo de forma a ignorar alguns erros menos relevantes (denominados skipfailures) e importar a CAOP\_2011:

```
export PGCLIENTENCODING=latin1
```

```
3 ogr2ogr -skipfailures -overwrite -s_srs EPSG:3763 -t_srs EPSG:900913
 −f "PostgreSQL" PG:"host=localhost user=geobox dbname=osm
 password=geobox" Cont AAD CAOP2011. shp
```
Código 3.5: Comando para importação da tabela CAOP.

Assim, concluiu-se a criação da tabela Cont\_AAD\_CAOP2011 na base de dados. No entanto, para garantir a compatibilidade dos sistemas de coordenadas foi necessário no pgAdmin III executar alguns comandos SQL apresentados no código 3.6.

```
select updategeometrysrid ('cont aad caop2011' , 'wkb geometry',
   900913 )
```
select setsrid (wkb geometry, 900913) from cont aad caop2011

Código 3.6: Query SQL para garantir a compatibilidade dos sistemas de coordenadas.

Após estes comandos, a tabela relativa à CAOP encontrava-se na base de dados com todos os atributos necessários à continuação do processo.

<sup>8</sup> Informação retirada do website do IGP [55].

#### 3.4 Dados do INE

Os dados da população foram importantes para que se percebesse o número de cidadãos que existiam nas localidades e para analisar o acesso aos serviços de saúde com base no número de habitantes por freguesia.

Os dados analisados foram os dados correspondentes aos censos de 2001<sup>9</sup>.

Como explicado no capítulo 6, os dados do INE foram utilizados para no mapa de isolinhas analisar a população do município de Braga mais afetada pelas distâncias ao hospital. Por este motivo, selecionaram-se na página referida apenas os dados das freguesias do município de Braga. Estes dados foram exportados em Excel e posteriormente processados e convertidos num ficheiro CSV.

Utilizou-se a linha de comandos para colocar estes dados na base de dados osm. O primeiro para que não existissem problemas de encoding e o segundo para colocar a tabela populacaobraga na base de dados osm da seguinte forma enunciada em 3.7:

```
\text{export} PGCLIENT = UTF8
```

```
3 ogr2ogr −f "PostgreSQL" PG: "host=localhost user=geobox dbname=osm
    password=geobox" -nln populacaobraga populacaobraga.csv
```
Código 3.7: Comando para importar a tabela populacaobraga.

A tabela 3.1 apresenta as colunas e o tipo de atributos da tabela populacaobraga.

O número de habitantes por freguesia encontrava-se, então, na coluna denominada numero. O tipo de dados character varying não permite efetuar cálculos pelo que interessou passar estes dados a inteiro. Com a query SQL 3.8 procedeu-se a essa alteração.

```
UPDATE populacaobraga SET pop = to_number (numero, '99999')
```
Código 3.8: Query SQL para alterar o tipo de dados da coluna numero de *character* varying para inteiro.

 $^{9}$ http://www.ine.pt/xportal/xmain?xpid=INE&xpgid=ine\_indicadores&indOcorrCod=0005 889&contexto=bd&selTab=tab2

| Coluna                   | Tipo de dados            |
|--------------------------|--------------------------|
| ogc fid [CHAVE PRIMÁRIA] | serial                   |
| nome                     | <i>character varying</i> |
| id                       | <i>character varying</i> |
| numero                   | <i>character varying</i> |

Tabela 3.1: Tabela representativa da tabela populacaobraga da base de dados osm.

No entanto, interessava associar esta coluna à tabela cont\_aad\_caop2011. Esta associação baseou-se no número de identificação das freguesias. A query realizada para isso apresenta-se no código 3.9.

```
UPDATE cont aad caop2011
 SET popula = (SELECT populacaobraga.pop
3 FROM populacaobraga
                    WHERE populacaobraga.id = cont aad caop2011.
                        d i c o f r e )
```
Código 3.9: Query SQL para colocar na tabela cont\_aad\_caop2011 a informação dos habitantes por freguesia no município de Braga

Deste modo, associada a cada freguesia do munícipio de Braga, encontrava-se, na tabela cont\_aad\_caop2011, o número de habitantes (na coluna popula).

#### 3.5 Modelo da Base de Dados

O modelo da Base de Dados construído para este projeto foi bastante simples. Existiam duas bases de dados:

- osm: com os dados do OSM, CAOP e INE (importados como explicados em 3.2, 3.3 e 3.4);
- saudeptc: com os dados relativos aos equipamentos de saúde de Portugal continental e CAOP.

A base de dados saudeptc, criada para este projeto, tinha tabelas correspondentes a:

- Hospitais;
- Centros de saúde;
- Maternidades;
- Farmácias;
- Corporações de bombeiros;
- CAOP.

A tabela CAOP estava, também, presente na base de dados saudeptc para permitir observar a localização dos equipamentos de saúde com os limites administrativos, e fazer querys sem a dificuldade adicional que duas bases de dados distintas implicam.

As tabelas hospitais, centros de saúde, maternidades e farmácias continham as mesmas colunas e os mesmos atributos, pelo que será apenas apresentada a referente aos hospitais, na tabela 3.2.

![](_page_59_Picture_115.jpeg)

![](_page_59_Picture_116.jpeg)

A tabela bombeiros, pela forma de importação, isto é, para colmatar algumas colunas não preenchidas no csv, ficou com as colunas e tipos de dados apresentados na tabela 3.3.

> Tabela 3.3: Tabela representativa da tabela bombeiros da base de dados saudeptc.

![](_page_59_Picture_117.jpeg)

![](_page_60_Picture_163.jpeg)

![](_page_61_Picture_125.jpeg)

Foi a partir desta base de dados, saudeptc, que todo o projeto foi realizado.

A base de dados osm incluia, como referido, todos dados do OSM e, ainda, o número de habitantes por freguesia do município de Braga retirados do INE e os dados da CAOP, tendo sido já explicada a sua organização.

### 3.6 Arquitetura Cliente-Servidor

No contexto deste trabalho, é importante perceber o conceito de arquitetura cliente-servidor. Basicamente, numa arquitetuta cliente-servidor, numa rede de computadores, existem uma ou mais máquinas que funcionam como servidores, e as restantes como clientes.

Os clientes dependem dos servidores para obter recursos tais como ficheiros e tarefas de processamento, de acordo com o representado no esquema da figura 3.1:

Relativamente às linguagens de programação, existem as linguagens do lado do cliente e do lado do servidor. Quando se refere a uma arquitetura cliente-servidor, um browser será o interpretador de linguagem HTML, que é uma linguagem do lado do cliente. Tal como o HTML, o Javascript é também uma linguagem do lado

![](_page_62_Figure_1.jpeg)

Figura 3.1: Esquema genérico arquitetura cliente-servidor.

do cliente. Pretende-se que esta trabalhe em conjunto com o HTML para realizar todo o trabalho dinâmico que o HTML não consegue fazer por si só.

Ao contrário das linguagens do lado do cliente, as linguagens do lado do servidor realizam todo o trabalho dentro do próprio servidor antes do resultado ser enviado para o cliente. As linguagens do lado do servidor mais habituais são: PHP, Python e Perl.

Estes conceitos foram imprescindíveis para a elaboração da página Web documentada no capítulo 4.

# Capítulo 4

## Routing para os Serviços de Saúde

O presente capítulo especificará todo o desenvolvimento do serviço de Routing para os equipamentos de saúde. Primeiramente, será explicada a utilização do servidor de mapas de forma a permitir a apresentação dos vários layers, seguida da descrição do cálculo de proximidades.

No desenvolvimento do presente trabalho muitos foram os *software* utilizados. Optou-se por utilizar software opensource, provando ser possível construir toda uma aplicação de SIG aplicados à saúde com este tipo de software.

Software opensource entende-se por aquele software que se encontra disponível com o código fonte e cuja licença de distribuição permite que este seja estudado, modificado, melhorado e, por vezes, até redistribuído.

Assim, inicialmente, para a base de dados geográfica, optou-se pelo Sistema Gestor de Base de Dados (SGBD) PostgreSQL em conjunto com o PostGIS. Este SGBD apresenta incorporado um sistema de suporte aos dados espaciais e tem um grande alcance a nível de funcionalidades espaciais, permitindo um maior potencial de expansão do projeto [56]. Esta solução tem sido a opção preferencial para vários trabalhos deste genéro como é o caso dos referidos em [57] [58] [59] [60] [61].

Para ser possível aceder e mostrar conteúdo espacial da base de dados geográfica e permitir a realização de querys e análise a estes dados é necessário existir um servidor de mapas. O servidor de mapas escolhido foi o Geoserver. Esta escolha deveu-se ao conhecimento prévio da ferramenta, sendo a sua utilização mais imediata.

Utilizaram-se também as bibliotecas Javascript OpenLayers que fornecem códigos e comandos úteis que tornam possivel ao utilizador visualizar e interagir com os dados espaciais num browser web. As bibliotecas Ext e GeoExt foram também utilizadas por facilitarem o desenvolvimento de uma interface web com um design mais prático e intuitivo, através do uso das habituais janelas, combobox e botões [56].

#### 4.1 Servidor de Mapas

Após as informações necessárias se encontrarem na base de dados geográfica e terem sido submetidas ao processamento referido anteriormente, seguiu-se o passo de colocar as mesmas num servidor de mapas, neste caso, o Geoserver.

O Geoserver é um software livre, mantido pelo Open Planning Project que permite o desenvolvimento de soluções de Webmapping, integrando diversos repositórios de dados geográficos com simplicidade e boa execução. O Geoserver é um servidor de Web Map Service (WMS), Web Coverage Service (WCS) e de Web Feature Service-Transaction (WFS-T) completamente funcional que segue as especificações da Open Geospatial Consortium (OGC)<sup>1</sup>.

Para configurar este servidor de mapas de forma a apresentar um novo tema, é necessário realizar quatro passos, nomeadamente:

- 1. Configuração de uma nova fonte de dados, denominada, store, no Geoserver para aceder à base de dados, neste caso saudeptc;
- 2. Publicação do tema pretendido com um dos estilos já existentes, optando-se pelo point;
- 3. Utilização da ferramenta uDig para personalizar um estilo para o tema, recorrendo-se à simbologia do projeto Noun<sup>2</sup>;

<sup>1</sup>http://pt.wikipedia.org/wiki/Geoserver

 $2$ Online em www.thenounproject.com. O projeto Noun foi criado com o intuito de partilhar, celebrar e melhorar a linguagem visual, sendo o seu objetivo recolher e organizar todos os símbolos que formam a linguagem numa biblioteca online de fácil utilização que possa ser acedida por qualquer um. Os símbolos estão disponíveis para download de forma gratuita e podem ser utilizados em qualquer projeto.

4. Configuração do tema, de forma a apresentar o estilo preparado anteriormente.

A administração do Geoserver foi realizada através do browser acedendo ao endereço http://localhost:8080/geoserver, através do utilizador qeobox e a palavra passe geobox.

Para a realização do primeiro passo escolheu-se a opção Stores do lado esquerdo no painel Data. Para adicionar uma nova fonte de dados, escolheu-se a opção Add new store, seguindo-se na secção Vector Data Sources a escolha do tipo, neste caso PostGIS.

O preenchimento dos dados modificou apenas os parâmetros representados na tabela 4.1, as opções restantes foram mantidas.

![](_page_65_Picture_186.jpeg)

![](_page_65_Picture_187.jpeg)

Após efetuar Save, foi apresentada uma lista de tabelas da base de dados com a qual se conectou. Escolhendo-se a opção Publish, o tema é publicado. Em seguida, surge o formulário que permite configurar o layer. Nesta edição são apresentados dois painéis Data e Publishing. No primeiro painel preencheu-se automaticamente os dados da Native bounding Box, primindo em Compute from data e os dados da Lat/Lon Bounding Box, primindo em Compute from native bounds. No segundo painel verificou-se que na *combobox* correspondente ao Default Style estava selecionado o estilo point.

Guardou-se a configuração correspondente ao novo tema fazendo Save e confirmou-se que o novo tema estava a funcionar, escolhendo-se na secção Data a opção Layer Preview, seguindo-se a opção OpenLayers associada ao tema criado.

Este processo foi repetido para todos os layers, ou seja, hospitais, maternidades, centros de saúde, farmácias e bombeiros.

A figura 4.1 representa a forma como o layer correspondente aos hospitais ficou após a realização deste processo.

![](_page_66_Picture_4.jpeg)

Figura 4.1: Representação do layer correspondente aos hospitais com o estilo por defeito - point.

Estes mapas foram publicados com o estilo point que já existia. No entanto, e como é possível personalizar cada layer, procedeu-se à criação de novos estilos com a ferramenta uDig<sup>3</sup>, que é uma ferramenta SIG *desktop*. Para isso, na administração do Geoserver escolheu-se a opção Styles na secção Data, abrindo a definição do estilo point. Este estilo define apenas uma regra onde um PointSymbolizer é utilizado para apresentar os pontos. Para simplificar este processo, em vez de escrever um estilo em XML, recorreu-se então à ferramenta uDig.

<sup>3</sup>http://udig.refractions.net/

Como referido no terceiro passo, foi descarregado um símbolo a partir da simbologia do projeto Noun para cada caso. Após escolhidos, os ficheiros foram gravados, descomprimidos e copiados para a pasta de símbolos do Geoserver, para que a simbologia esteja acessível a partir do mesmo. Os símbolos escolhidos são apresentados, para cada layer na tabela 4.2.

| Layer            | Imagem escolhida no projeto Noun |
|------------------|----------------------------------|
| Hospitais        |                                  |
| Farmácias        |                                  |
| Centros de Saúde |                                  |
| Maternidades     | ě                                |
| <b>Bombeiros</b> |                                  |

Tabela 4.2: Tabela com os símbolos escolhidos no projeto Noun para cada layer.

A ferramenta uDig é iniciada através da linha de comandos da forma apresentada no código 4.1.

 $\frac{1}{\sqrt{2}}$  / local  $\frac{1}{\sqrt{2}}$  / udig  $\frac{1}{\sqrt{2}}$  . sh

Código 4.1: Comando para iniciar a ferramenta uDig.

Iniciada a ferramenta, optou-se pela opção adicionar layer e escolheu-se a camada PostGIS, preenchendo-se os dados de acesso ao PostgreSQL, passos ilustrados nas figuras 4.2 e 4.3.

![](_page_68_Picture_97.jpeg)

Figura 4.2: Conexão à camada PostGIS na ferramenta uDig.

A base de dados escolhida foi a correspondente ao projeto: saudeptc, e clicou-se em List para que surgissem as tabelas existentes na base de dados referida, como se exemplifica na figura 4.4 para o caso dos hospitais.

Cada uma das tabelas correspondentes aos dados de interesse foi selecionada e assim, apresentaram-se os seus dados geográficos. Neste passo foram alterados os estilos, escolhendo a opção Change Style. Assim, foram realizadas as seguintes etapas:

- Troca do nome da regra existente pelo nome a que corresponde o layer (ex. hospital);
- Troca do estilo *Simple Style* por *Graphics Based Style* nessa regra;
- Escolha do caminho correspondente à localização do símbolo proveniente do projeto Noun;

![](_page_69_Picture_24.jpeg)

Figura 4.3: Preenchimento de dados de acesso ao PostgreSQL na ferramenta uDig.

![](_page_69_Picture_25.jpeg)

Figura 4.4: Lista das tabelas presentes na base de dados saudeptc, com a tabela pretendida selecionada.

• Acrescento de uma nova regra que permitiu a identificação do objeto pelo nome, escolhendo o campo nome para label.

No final, foi necessário exportar o estilo com o formato SLD.

Novamente no Geoserver, em Styles, adicionaram-se os novos estilos. Nesta configuração foi necessário fazer upload dos estilos gravados com o uDig. Em seguida, alteraram-se os layers para em vez de apresentarem o estilo por defeito, apresentarem o estilo criado para cada um dos casos.

Na tabela 4.3, apresentam-se os vários layers com o seu estilo por defeito e com o estilo personalizado.

> Tabela 4.3: Tabela ilustrativa dos diferentes layers com o estilo por defeito e personalizado.

![](_page_70_Picture_94.jpeg)

![](_page_71_Picture_1.jpeg)

De notar que fazendo zoom o valor indicado para ser apresentado como etiqueta, neste caso nome, surge da forma apresentada na figura 4.5.

![](_page_71_Picture_3.jpeg)

Figura 4.5: Zoom realizado em algumas farmácias de Braga para verificar a colocação da etiqueta com o nome.

Para obter uma visualização de todos os layers e ainda da CAOP, criou-se um ficheiro HTML, denominado visualizador\_osm.html, cujo objetivo seria visualizar este layers sobrepostos num mapa do OSM.

Assim, utilizaram-se os controlos de mapa do OpenLayers da forma exibida no código 4.2.

```
1 \sim 1 map. addControl (nem. OpenLayers. Control. PanZoomBar () );
 map. addControl (nem. OpenLayers. Control. LayerSwitcher ({'ascending':
     false \}) );
```
3 map. addControl (nem. OpenLayers. Control. Navigation ());

Código 4.2: Controlos de mapa do OpenLayers no visualizador\_osm.html.

Criou-se um novo mapa OpenLayers através da inserção dos layers como exemplificado para o caso dos hospitais no código 4.3.

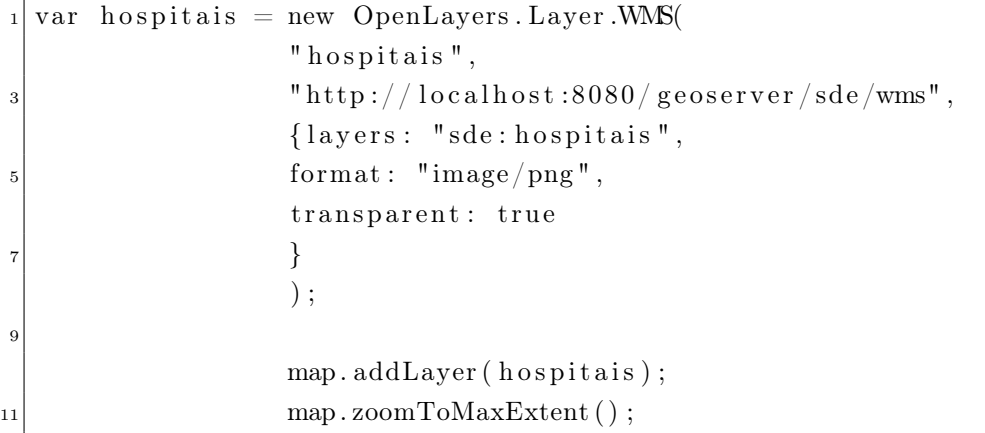

Código 4.3: Inserção do Layer hospitais em visualizador\_osm.html.

O resultado foi visualizado num browser, como apresentado na figura 4.6, mostrando-se o exemplo com o layer correspondente aos hospitais e à CAOP selecionados.

#### 4.2 Cálculo de proximidades

Conforme justificado no capítulo 2, o software de routing que melhor se aplicava à situação pretendida era o Routino <sup>4</sup> . Assim, o passo seguinte consistiu numa análise para perceber quais as alterações necessárias para obter a plataforma prevista.

O Routino software, como referido anteriormente, é distribuído sob uma licença que permite a sua alteração. Assim, foi possível modificar o código deste software para que fizesse aquilo que era pretendido.

Começou por analisar-se o código, algo extenso e escrito em vários linguagens, para perceber de que forma poderiam ser implementados os layers.

<sup>4</sup>O Routino pode ser descarregado da página www.routino.org.

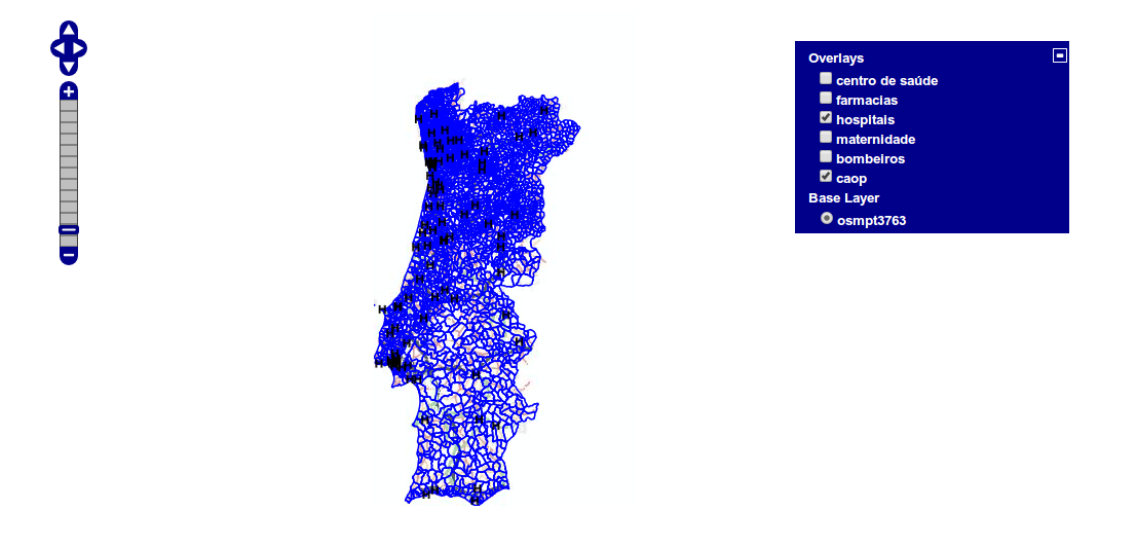

#### Distribuição dos serviços de saúde - Portugal Continental

Figura 4.6: Exemplo de visualização com os layers correspondentes aos hospitais e à CAOP selecionados.

No ficheiro routino.js, foram acrescentadas as linhas de código que haviam sido testadas no visualizador\_osm.html referido anteriormente. Deste modo, quando aberto o ficheiro router.html, passou a estar disponível o leque de layers, como apresentado na figura 4.7.

Neste ponto foi necessário comparar o que existia no código do Routino e os objetivos que se pretendiam alcançar, sendo o principal construir uma plataforma que para um determinado ponto indicasse qual o equipamento de saúde (escolhido pelo utilizador) mais próximo e o melhor trajeto para lá chegar.

Conforme referido, as propriedades do Routino foram explicitadas no capítulo 2, sendo evidente a quantidade de parâmetros que podem ser adicionados, desde o tipo de transporte à qualidade da via. No entanto, para este projeto decidiu-se ter em conta apenas dois dos tipos de transporte possíveis. O utilizador passaria a poder optar pelo transporte através do automóvel ou a pé. Assim, o resultado será mais geral sendo que um automóvel circula nas vias principais e a pé podem ser contornados obstáculos como sentidos proibidos ou ruas cortadas ao trânsito.

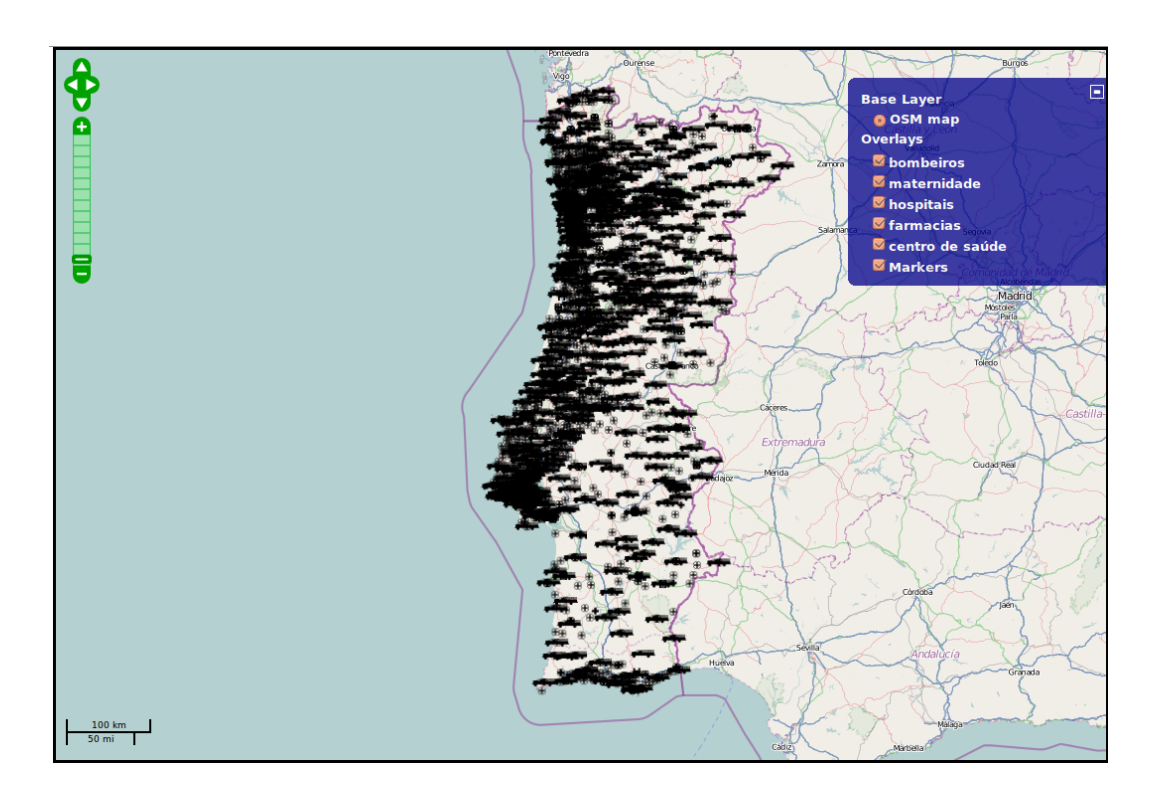

Figura 4.7: Layers disponíveis para seleção no router.html quando acrescentados no router.js.

Os outros parâmetros poderão ser considerados futuramente, num estudo mais aprofundado, podendo o utilizador indicar em que via pretende circular, entre outros.

Deste modo, da página principal (router.html) foram retirados estes parâmetros ficando apenas uma simplificação do Routino.

Após estas considerações e tendo em conta o objetivo proposto, definiu-se que o serviço de routing funcionaria da seguinte forma:

- 1. O utilizador indicaria o equipamento de saúde pretendido e em seguida escolheria um ponto qualquer de Portugal continental, validando as suas opções num botão do tipo submit;
- 2. Uma query SQL seria feita à Base de dados para verificar quais as coordenadas do equipamento de saúde mais próximo ao local que o utilizador indicou;

3. Uma resposta seria devolvida em forma de latitude e longitude e passaria a ser a informação presente no ponto de chegada do routing.

Este tipo de esquema é tipicamente uma arquitetura cliente-servidor, explicada anteriormente. A figura 4.8 esquematiza este processo em particular.

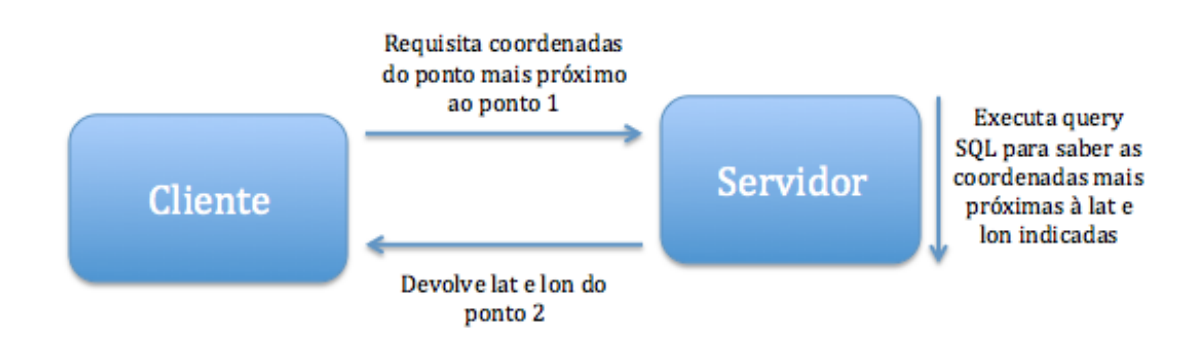

Figura 4.8: Esquema da arquitetura cliente-servidor.

Note-se que o cliente faz o pedido e o servidor executará as querys e após todo o processo realizado, enviará apenas resposta ao pedido do cliente.

Como atrás referido, as linguagens do lado do cliente e do lado do servidor são diferentes. Assim, no lado do cliente correrá o HTML e Javascript do router.html que através de um formulário com botão submit será responsável por enviar os dados para um ficheiro PHP que correrá do lado do servidor. A este ficheiro foi chamado funcaopontos.php pelo facto de ser o seu objetivo obter as coordenadas do equipamento de saúde mais próximo ao local indicado.

Os dados enviados no formulário são as coordenadas do ponto que o utilizador escolheu, cujo nome é lon1 e lat1. Assim, através do método POST (método que permite passar variáveis de uma forma não visível para o utilizador), as coordenadas tornam-se variáveis PHP, como representado no código 4.4.

| $_{1}$ \$lon=\$ POST ['lon1'];              |  |
|---------------------------------------------|--|
| $ \text{flat}$ POST $ \text{lat1}\rangle$ ; |  |

Código 4.4: Passagem das coordenadas para variáveis PHP.

As variáveis em PHP assumem o nome lon para longitude e lat para latitude. Deste modo, é possível então fazer uma query à base de dados para obter as coordenadas do equipamento de saúde mais próximo à latitude e longitude passadas. A query SQL, no caso de um hospital ser o equipamento de saúde requerido pelo utilizador, é apresentada no código 4.5.

```
select st_x(transform(ponto, 4326)) as longitude, st_y(transform(ponto
   ,4326)) as latitude
from hospitais order by ST_Distance (ponto, transform (GeomFromText ('
   POINT($lon$lat)',4326),3763)) limit 1
```
Código 4.5: Query SQL no caso de um hospital ser o equipamento de saúde requerido pelo utilizador.

A função ST\_Distance retorna a distância geométrica mínima entre os dois pontos. Esta função tem a forma apresentada no código 4.6.

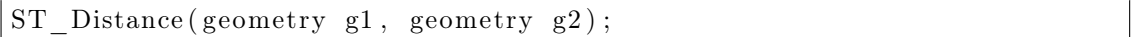

Código 4.6: Função ST\_Distance.

Esta é diferente da distância real, no entanto, para o objetivo geral, isto é, encontrar o equipamento de saúde mais próximo, esta função retorna resultados apropriados.

Após o retorno das coordenadas, estas são passadas pela mesma funcaopontos.php para o segundo ponto de routing. Posteriormente, é selecionado o tipo de transporte a utilizar (automóvel ou a pé) e o tipo de rota pretendido (caminho mais curto ou caminho mais rápido).

O melhor trajeto entre os dois pontos, de acordo com as especificações indicadas pelo utilizador, surge então no ecrã.

## Capítulo 5

# Casos de estudo para o Serviço de Routing

Neste capítulo procede-se à análise dos resultados obtidos através do sistema de routing criado. Realizaram-se vários casos de estudo para todos os equipamentos de saúde existentes. Pretende comparar-se resultados entre o tipo de transporte utilizado e entre o trajeto escolhido,isto é, caso seja utilizado o caminho mais curto ou o mais rápido.

O aspeto da página é simples e intuitivo, sendo fácil para o utilizador perceber o que fazer para obter o resultado que pretende. Na figura 5.1, é apresentada a página com o layer correspondente aos hospitais selecionado.

Os casos de estudo apresentados em seguida foram considerados os mais relevantes, quer pela situação em si, quer pela diversidade do próprio resultado quando alterados os parâmetros.

Considere-se que o caminho traçado a verde é o caminho mais curto e o traçado a azul é o mais rápido.

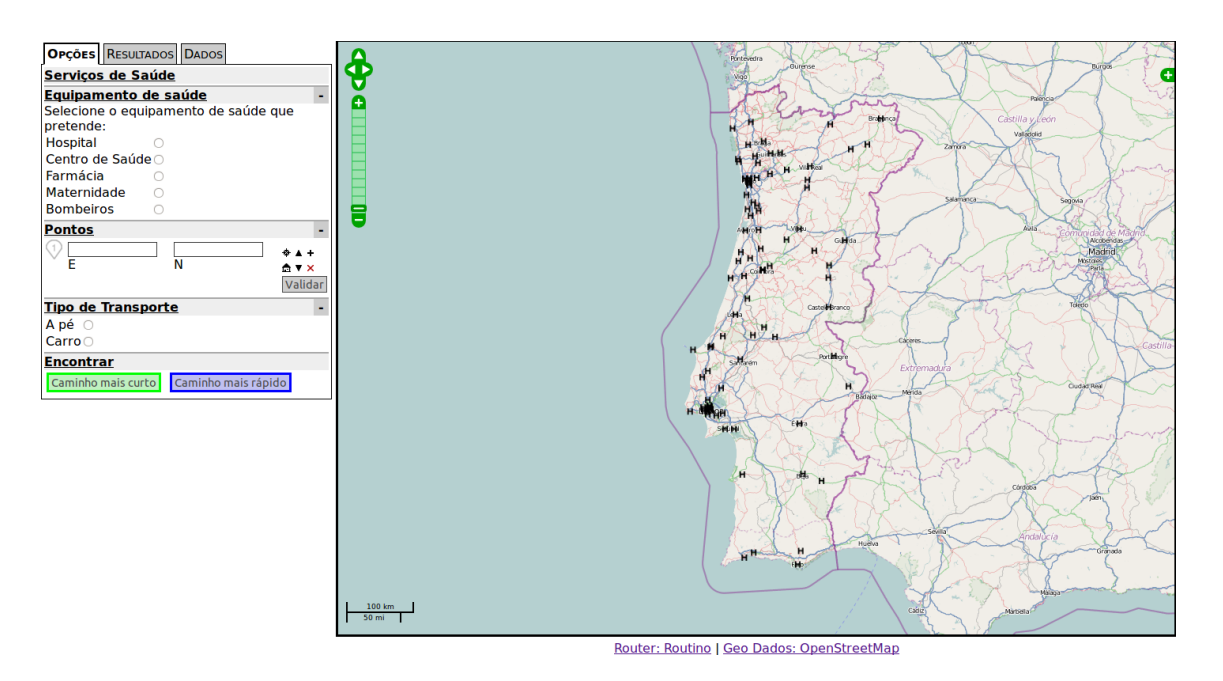

Figura 5.1: Serviço de routing com o layer correspondente aos hospitais selecionado.

Os restantes parâmetros serão enunciados no próprio caso de estudo.

### 5.1 Primeiro caso: Da Univerdade do Minho para o Hospital de Braga

Um estabelecimento de ensino, pela sua dimensão populacional, necessita de um bom acesso aos equipamentos de saúde, quer no sentido hospital - estabelecimento de ensino quer estabelecimento de ensino - hospital.

Deste modo, como primeiro caso de estudo, optou-se por analisar o acesso da Universidade do Minho ao Hospital de Braga.

Em primeiro lugar, considerou-se o percurso de automóvel, com o ponto inicial junto à entrada principal da Universidade do Minho, sendo o equipamento de saúde requirido um Hospital.

O resultado obtido, quando selecionado o caminho mais curto, é apresentado na figura 5.2.

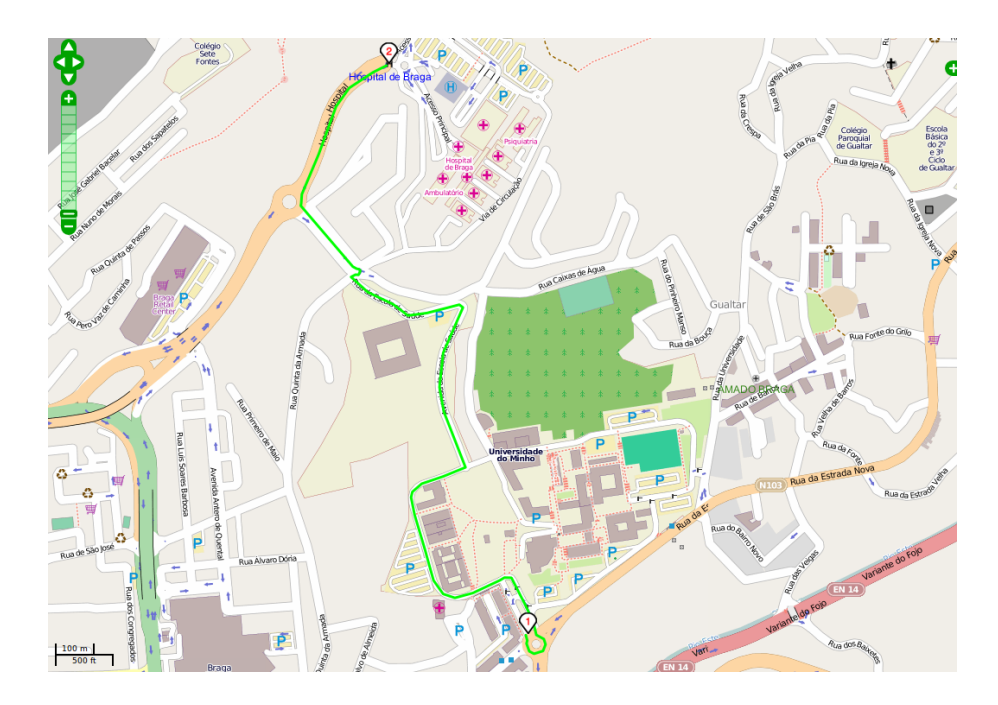

Figura 5.2: Melhor trajeto: transporte - automóvel; ponto inicial - entrada da Universidade do Minho; equipamento de saúde - Hospital; caminho mais curto.

Como se pode verificar o percurso é traçado nas vias internas da Universidade

do Minho, o que indica que no OSM, estas vias estão marcadas como vias normais e não vias restritas.

O mesmo percurso mas indo a pé, será traçado como representado na figura 5.3.

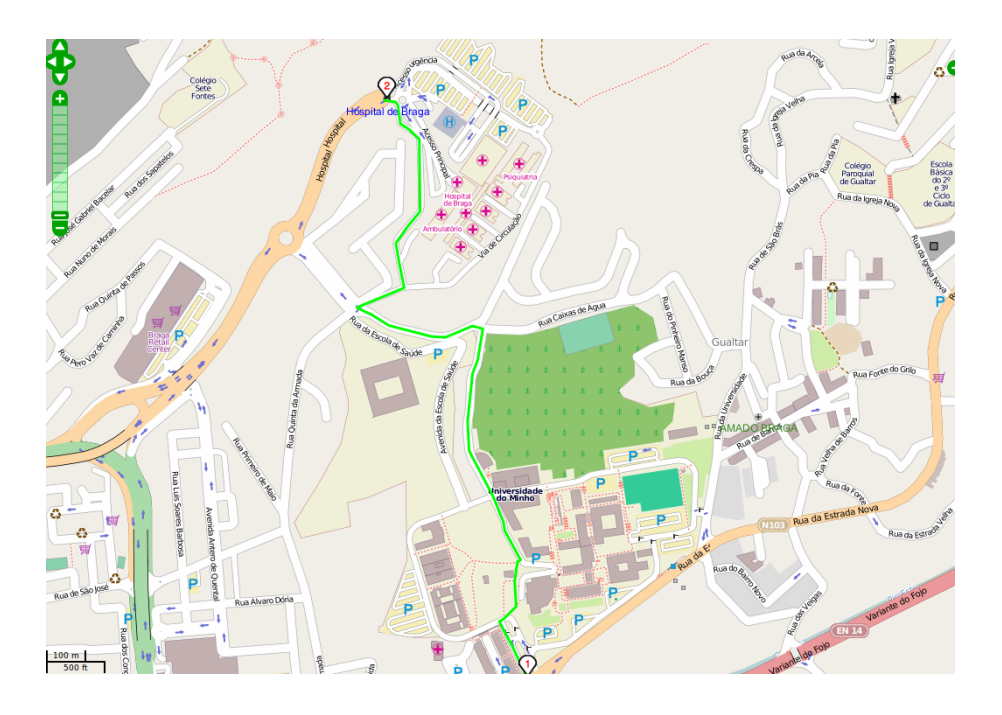

Figura 5.3: Melhor trajeto: transporte - a pé; ponto inicial - entrada da Universidade do Minho; equipamento de saúde - Hospital; caminho mais curto.

De notar, que já não ocorre o contorno da rotunda, obrigatório para quando se viaja de automóvel.

O resultado obtido para este percurso é diferente caso o caminho escolhido seja o mais rápido. Podem comparar-se as duas rotas criadas na figura 5.4. A modificação entre os dois resultados explica-se pelas diferenças nos limites de velocidade da vias. A rota escolhida no percurso traçado a verde (mais curto) é constituída por vias com limite de velocidade inferior àquele apresentado pelas vias correspondentes ao caminho apresentado a azul.

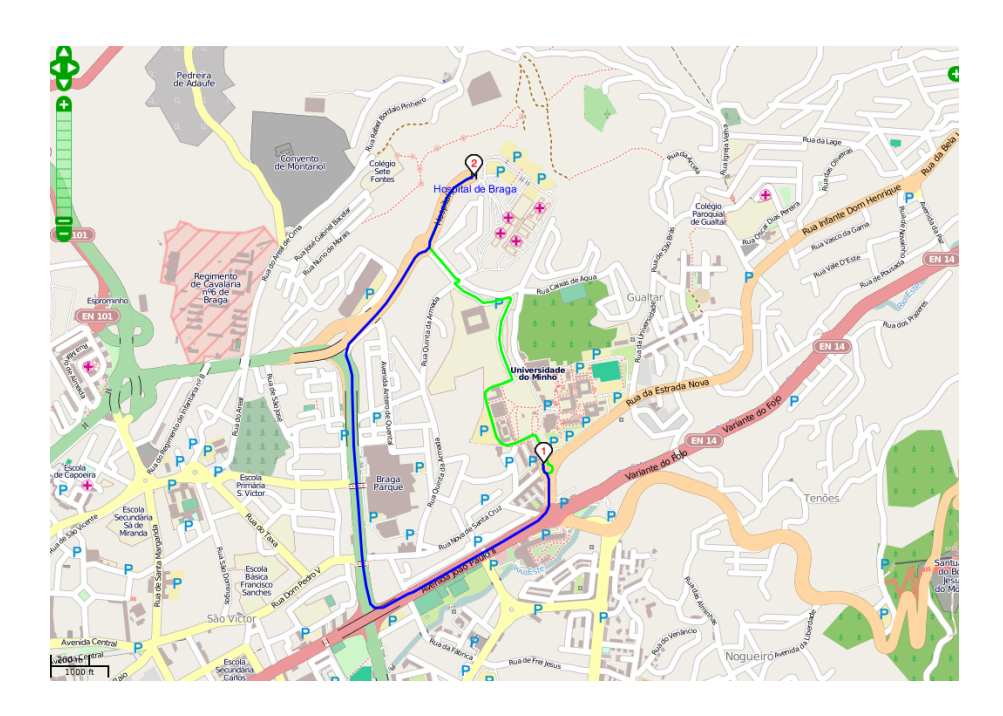

Figura 5.4: Trajetos para o caminho mais curto (a verde) e para o caminho mais rápido (a azul).

### 5.2 Segundo caso: Bombeiros mais perto da Universidade do Minho

Pelos motivos referidos no caso de estudo anterior, é importante, também, saber quais os bombeiros mais próximos de uma instituição como a Universidade do Minho e o percurso mais curto entre ambos.

O resultado para uma situação deste tipo é apresentado na figura 5.5.

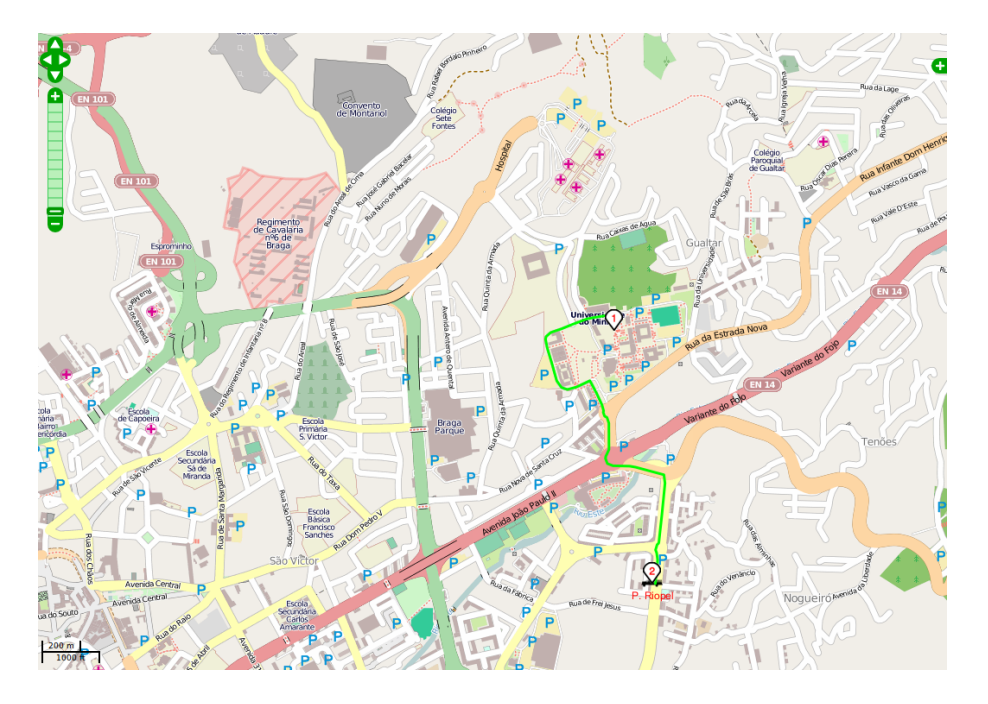

Figura 5.5: Melhor trajeto até aos Bombeiros, de automóvel.

Com este resultado, percebe-se que a corporação de bombeiros P. Riopel é aquela que se situa mais próxima da Universidade do Minho.

#### 5.3 Terceiro caso: Bombeiros em Ponte de Lima

Em terceiro lugar estudou-se o acesso aos bombeiros, sendo escolhida, para cenário, a vila de Ponte de Lima.

Este estudo foi efetuado pelo facto de existir nesta vila uma ponte onde não pode passar o trânsito e outra onde o trânsito é permitido. Assim, escolheu-se a localização do ponto inicial, mais perto da primeira ponte do que da segunda e selecionou-se como equipamento os bombeiros.

O resultado variou conforme a escolha recaiu sobre o automóvel e ir a pé, como previsto. Os trajetos criados para cada caso podem ser observados nas figuras 5.6 (automóvel) e 5.7 (a pé).

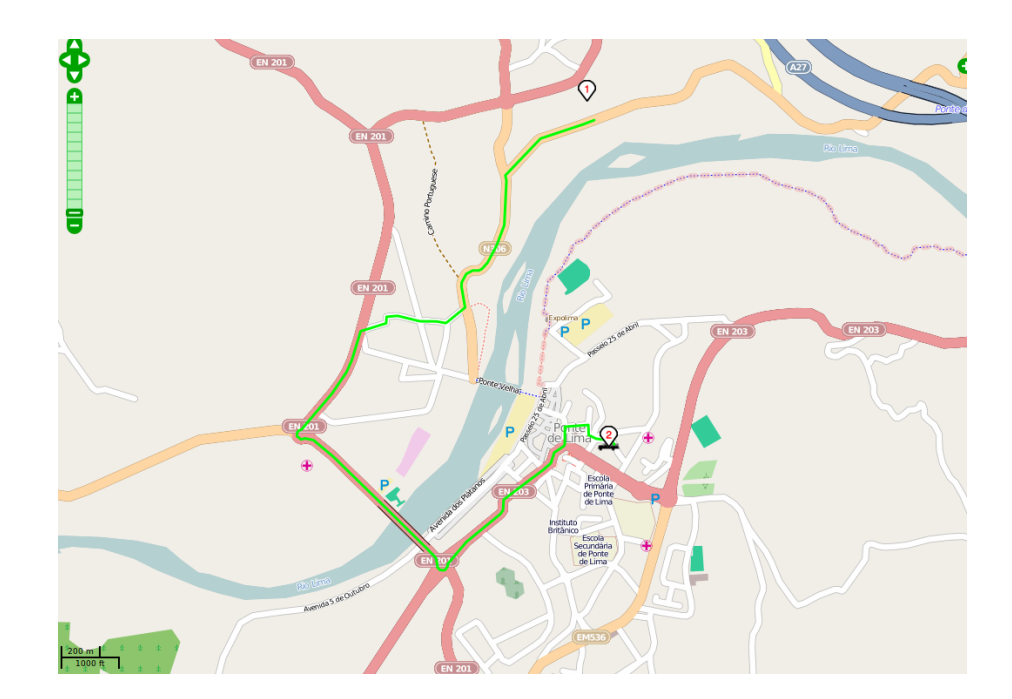

Figura 5.6: Melhor trajeto até aos Bombeiros quando o transporte é o automóvel.

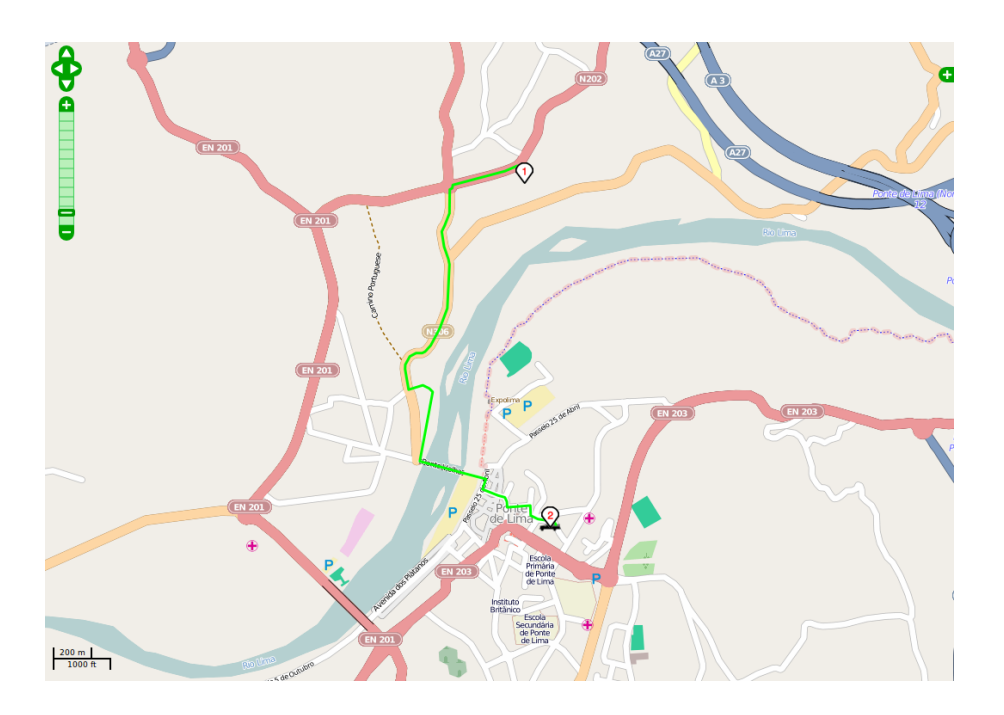

Figura 5.7: Melhor trajeto até aos Bombeiros quando se seleciona ir a pé.

### 5.4 Quarto caso: Maternidade em Coimbra

Estudou-se, também, uma deslocação a uma maternidade na cidade de Coimbra. Optou-se por esta cidade pelo facto de apresentar duas maternidades: Bissaya Barreto e Doutor Daniel de Matos.

Assim, escolheu-se um ponto da cidade, a emblemática Praça da República, e calculou-se a rota à maternidade mais próxima, sendo o resultado a maternidade Bissaya Barreto (Ver figura 5.8).

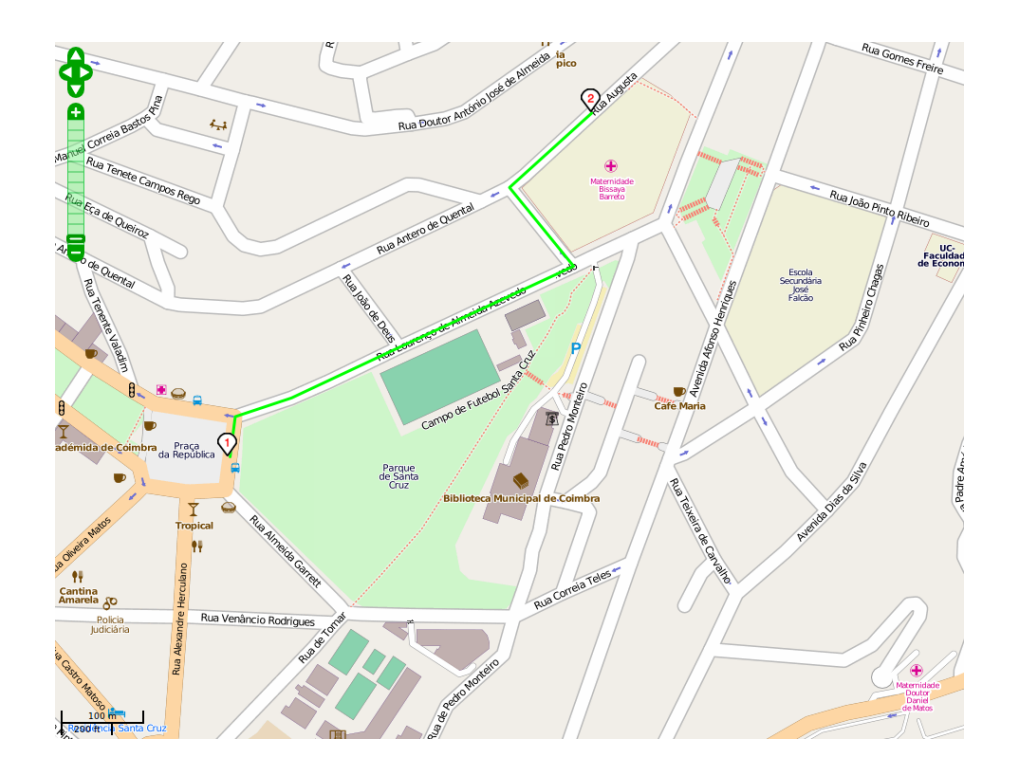

Figura 5.8: Trajeto mais curto até à maternidade mais próxima, de automóvel.

#### 5.5 Quinto caso: Centro de saúde em Braga

Um centro de saúde é um local onde se recorre diversas vezes quer para uma consulta quer para uma simples vacinação.

Em Braga, existem vários centros de saúde, pelo que se decidiu realizar um estudo para perceber qual deles se encontra mais perto da Universidade do Minho. Assim, assumindo-se como ponto de partida o Departamento de Informática da Universidade do Minho, procedeu-se à procura do centro de saúde mais próximo.

Os resultados, para a deslocação feita de automóvel e a pé, são apresentados nas figuras 5.9 e 5.10, respetivamente.

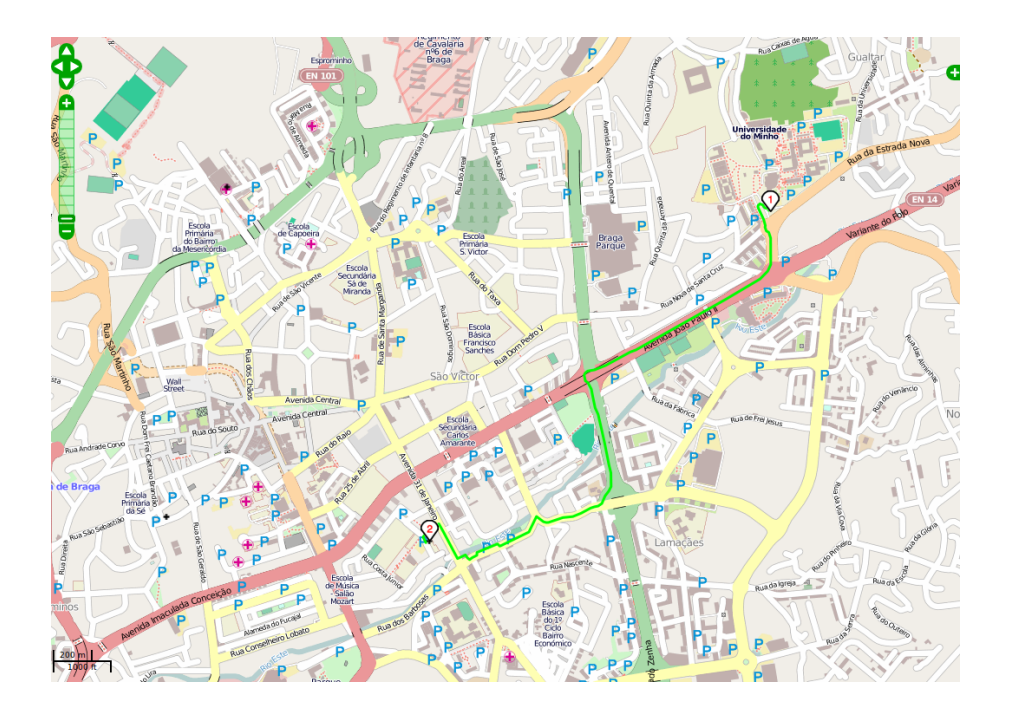

Figura 5.9: Melhor trajeto de automóvel até ao centro de saúde mais próximo da Universidade do Minho.

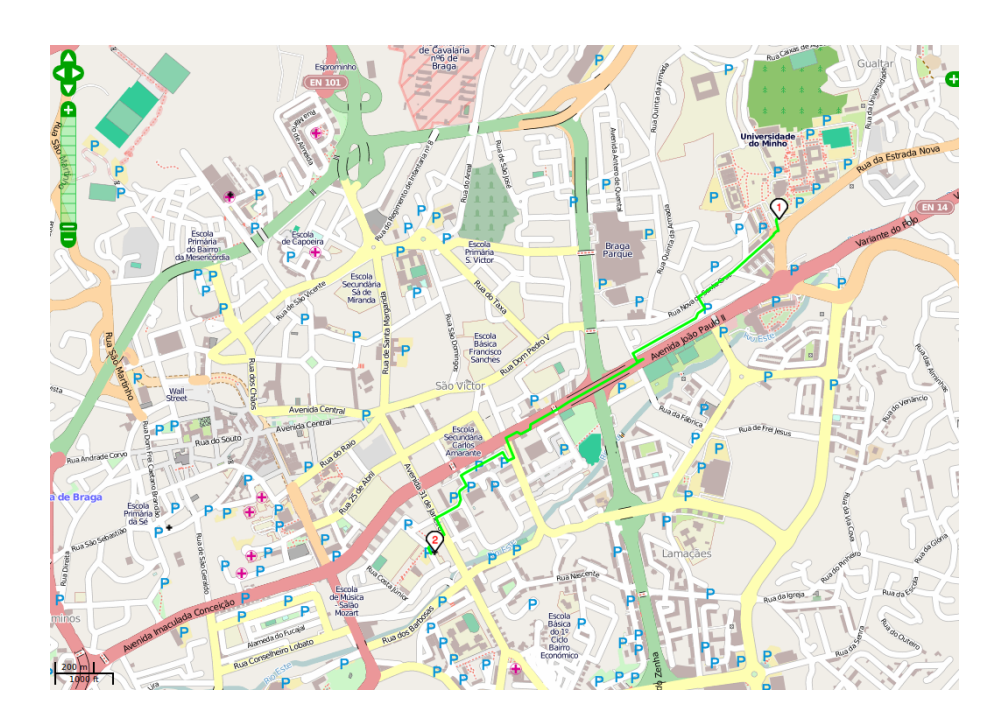

Figura 5.10: Melhor trajeto a pé até ao centro de saúde mais próximo da Universidade do Minho.

### 5.6 Sexto caso: Farmácia em Braga

Como último caso, suponha-se que um utente a caminhar no centro de Braga necessita de encontrar a farmácia mais próxima à sua localização atual. Para isso, decidirá ir a pé e pelo caminho mais curto.

O resultado desse pedido, será um percurso como o apresentado na figura 5.11.

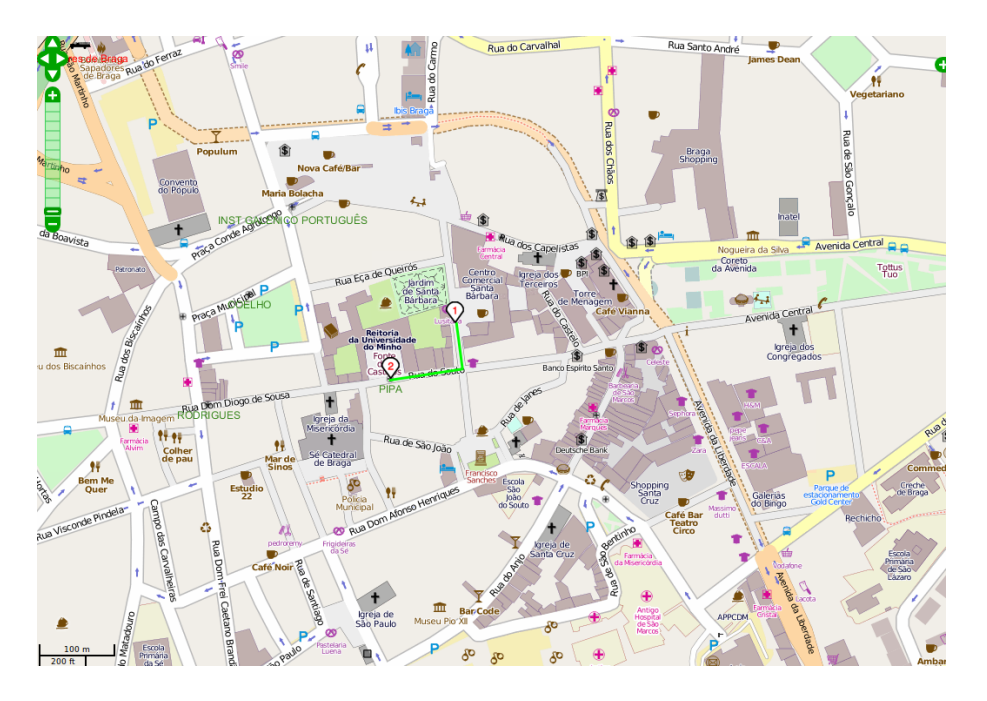

Figura 5.11: Melhor trajeto até à farmácia mais próxima numa deslocação a pé.

## Capítulo 6

### Mapa de isolinhas

Uma isolinha é uma linha que une um conjunto de pontos com o mesmo valor. Um mapa de isolinhas é um mapa sobre o qual é apresentado um conjunto de isolinhas.

Um mapa deste tipo considera-se importante no estudo de proximidades. No caso dos equipamentos de saúde é importante perceber a dificuldade que alguns habitantes terão na deslocação a um bem tão essencial como a própria saúde.

Assim, estes mapas permitem inferir acerca da acessibilidade da população aos equipamentos de saúde, tornando possível identificar os locais com melhor e pior acesso. Ao mesmo tempo, quando cruzada esta informação com a densidade populacional, poderá inferir-se sobre o número de habitantes a determinada distância dos cuidados de saúde. Através de alguns cálculos estas distâncias podem ser convertidas em tempo, passando a ser possível avaliar as populações cujo tempo de acesso será mais elevado do que o ideal.

No presente trabalho foi decidido restringir este estudo ao município de Braga, mais propriamente ao Hospital de Braga. Isto deveu-se ao tempo de processamento necessário caso fosse aplicado ao país todo. No entanto, um estudo a nível nacional seria processado da mesma forma que em seguida se explica.

### 6.1 Criação de um mapa de isolinhas

A criação deste mapa foi dividida em dois passos principais. O primeiro passo

foi elaborar um script, escrito em Python, que continha três etapas. O segundo passo foi fazer a interpolação e alterar os parâmteros de visualização no software Quantum GIS (QGIS).

- O script Python dividiu-se em três etapas, conforme referido.
- 1. Fazer uma query ao OSM que ia buscar pontos para servir como amostragem, sendo para isso selecionados os pontos do município de Braga com a  $key = amenity$  (código 6.1).

```
_1 query = " select osm id, st x (st transform (way, 4326) ),
 st y (st transform (way, 4326)) from planet osm point p,
|3| cont aad caop2011 c
 where amenity is not null and amenity != 'hospital' and
 st contains (c \cdot wkb \text{ geometry}, way) and c municipio = 'BRAGA'"
```
Código 6.1: Query ao OSM para ir buscar os pontos para servir como amostragem.

2. Ver quais os dois hospitais mais próximos através do ST\_Distance, aos pontos achados anteriormente (código 6.2).

```
1 \text{ m} mpquery = " select h. ogc fid, st x (st transform (h ponto, 4326) ),
      st y ( st - transform ( h . ponto , 4326 ) ),
 st distance ( st transform (h. ponto , 900913 ), ponto . way )
s from hospitais h, planet osm point ponto
 where ponto osm id = " + str (row [0]) + " and h . tipodeprestador =
       'Hospital'
|15| order by st distance (st transform (h. ponto, 900913), ponto . way)
     a s c
 limit 2"
```
Código 6.2: Query para verificar quais os dois hospitais mais próximos aos pontos de amostragem.

3. Calcular as duas rotas e ver qual delas a menor (código 6.3) através de um shell script: rota.sh, apresentado no código 6.4.

 $\ln \text{has} = \text{mpcur}.$  fetchall ()  $|2|$  # Para os dois hospitais mais pr ximos, calcula a d ist n c i a

 $#$  e escolhe a menor das duas (guardando a mesma na vari vel min )  $_4 \text{min} = 100000.1;$ for linha in linhas: # Para cada um deles, calcula o melhor caminho  $\#$  (utilizando o Routino na linha de comandos atrav s de  $rota$ . sh) output = check\_output ( $[ " . / rota.sh", str ( row [1] )$ , str (row [2]),  $str($ linha $[1]$ ),  $str($ linha $[2]$ )  $]$ ) try:  $_{10}$  distancia = float (output) except ValueError:  $\begin{array}{c|c|c|c} \text{12} & \text{distance} & \text{12} & \text{12} \\ \end{array}$ if ( distancia !=  $-1$  and distancia < min):  $_{14}$  min = distancia print  $\lceil \text{row} \rceil 0 \rceil$ ,  $\lceil \text{row} \rceil 1 \rceil$ ,  $\lceil \text{row} \rceil 2 \rceil$ ,  $\lceil \text{sim} \rceil 3 \rceil$ , distancia, min , "<−−", linha [0], linha [1], linha [2])

Código 6.3: Parte do script Python correspondente ao cálculo das duas rotas, verificando a menor.

```
_1 #!/bin/bash
 rm shortest.txt
3 . . / bin / router --lon1=$1 --lat1=$2 --lon2=$3 --lat2=$4 --output-
     text -shortest &> /dev/null
 r c=$?
5 \text{ if } [ \text{src} != 0 ]]; then
    echo "−1"
 e l s e
    tail -1 shortest txt | awk '{ print $7}'
9 f i
```
Código 6.4: Shell script para calcular o caminho entre dois pontos através das coordenadas.

Inicialmente, realizou-se o processo da procura de pontos de amostragem para todo o país, no entanto, este revelou-se demorado e, por isso, decidiu-se restringir este estudo à cidade de Braga.

O resultado deste processo foi uma coluna (z\_order) pertencente à tabela planet osm point, onde se encontravam as distâncias de todos os pontos de amostragem ao hospital mais próximo.

O passo seguinte foi importar o resultado para o QGIS. A figura 6.1 demonstra um mapa com todos os hospitais portugueses (a azul) e, no município de Braga, os pontos correspondentes às distâncias calculadas e armazenadas na coluna z\_order.

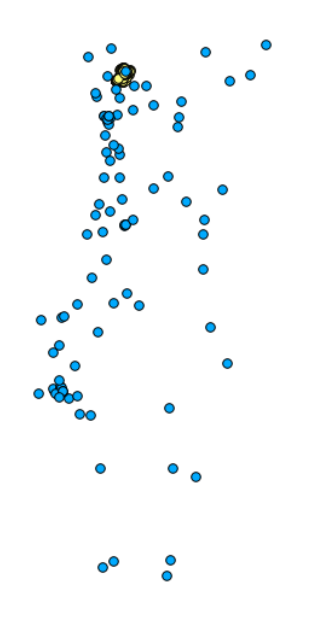

Figura 6.1: Mapa com todos os hospitais portugueses e na cidade de Braga os pontos correspondentes às distâncias calculadas e armazenadas na coluna z\_order.

A figura 6.2 representa um pormenor do município de Braga.

Em seguida, no QGIS, através de um plugin instalado, foi realizada a interpolação para unir os pontos cujas distâncias eram similares. Os parâmetros utilizados nesta interpolação são exibidos na figura 6.3

Nas propriedades da camada criada com a interpolação, denominada distancias, modificou-se a escala de cinza para que os pontos mais distantes do hospital ficassem mais escuros e os mais próximos ficassem mais claros.

A figura 6.4 apresenta a visualização desta camada.

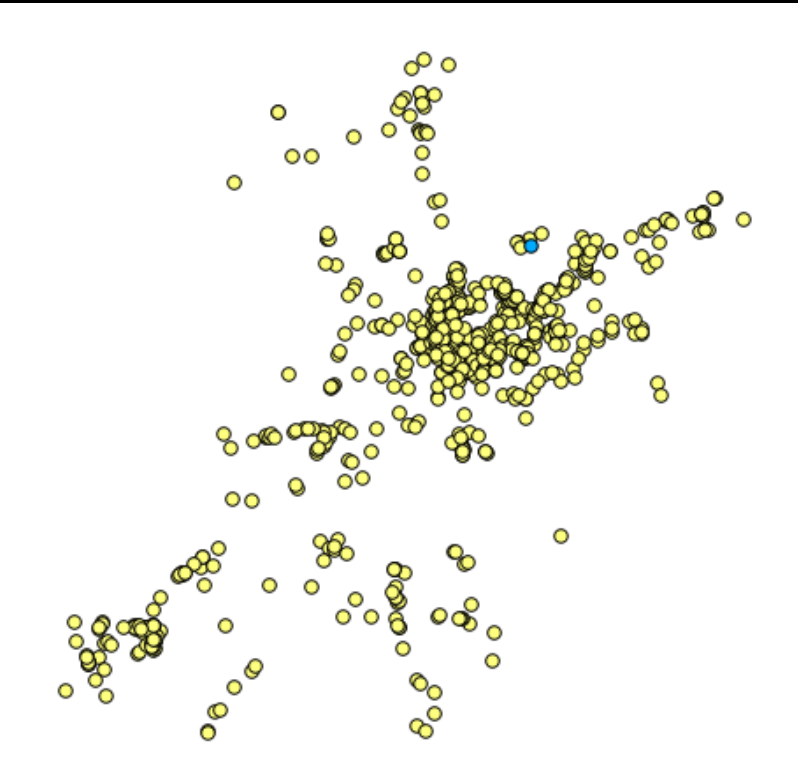

Figura 6.2: Pormenor com o Hospital de Braga e os pontos correspondentes às distâncias calculadas e armazenadas na coluna z\_order.

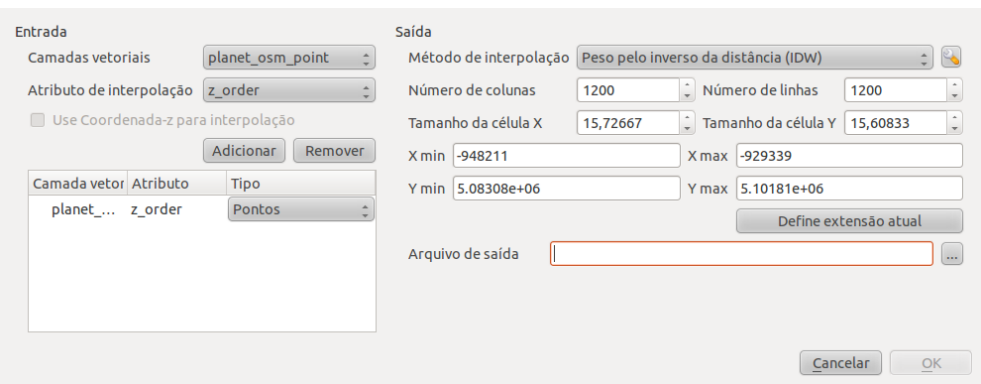

Figura 6.3: Parâmetros utilizados na interpolação no QGIS.

O ponto seguinte foi a criação do mapa de isolinhas propriamente dito. Para isso, no QGIS, selecionou-se Matricial - Extraction - Isolinhas. A figura 6.5 representa as opções conforme preenchidas nesse processo, sendo o número 500 os metros entre as linhas.

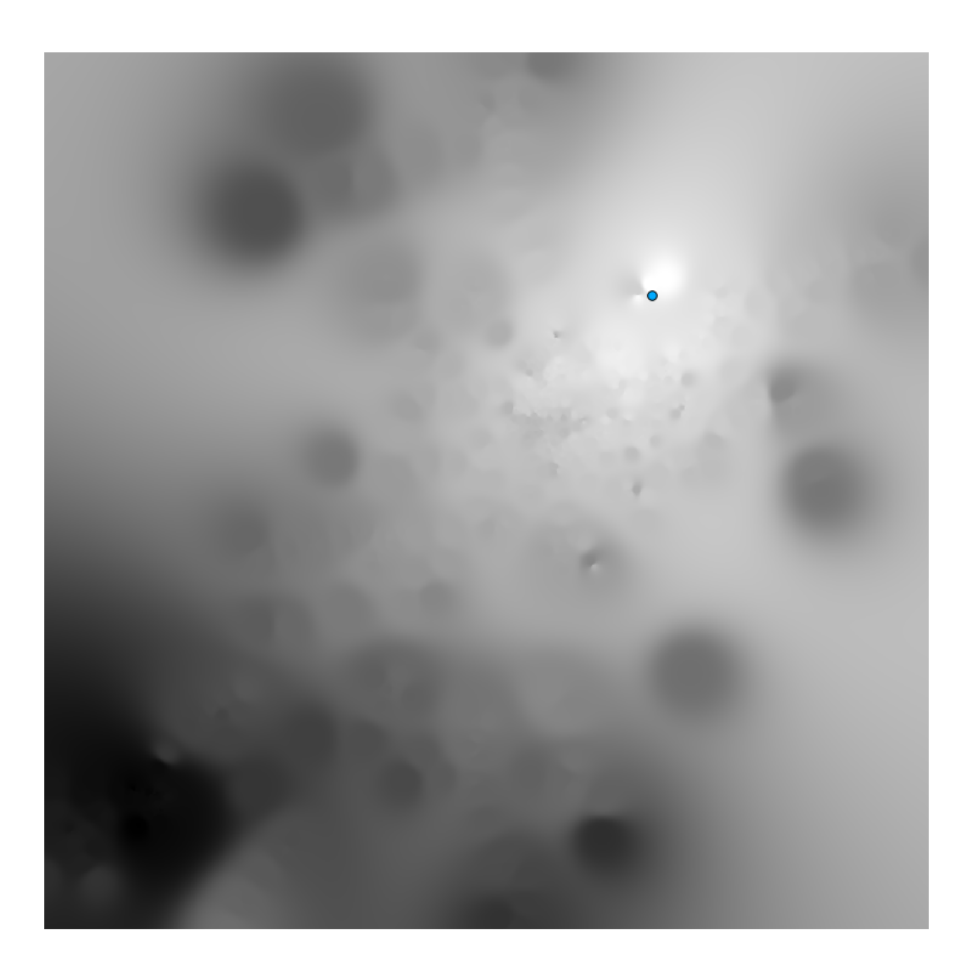

Figura 6.4: Mapa com a camada distancias e o Hospital de Braga (ponto a azul).

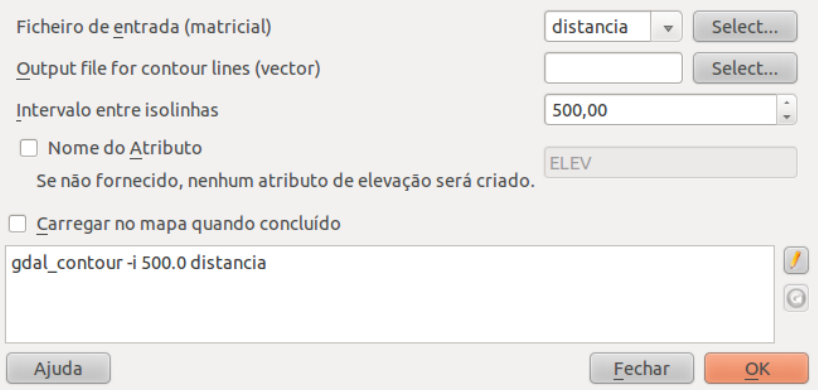

Figura 6.5: Parâmetros utilizados na criação do mapa de isolinhas.

### 6.2 Resultado do mapa de isolinhas

Com o processo descrito acima, obteve-se o mapa de isolinhas apresentado na figura 6.6.

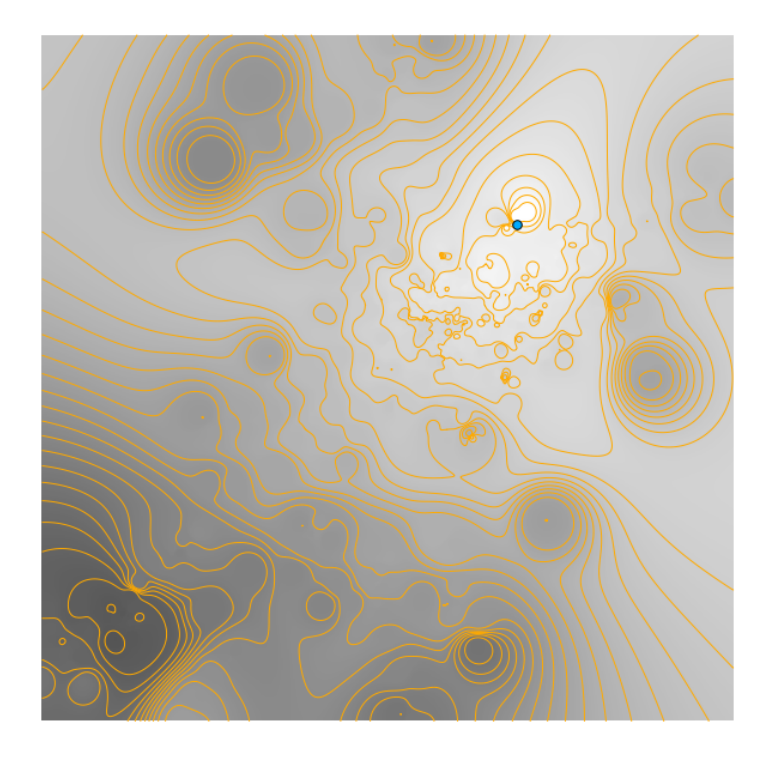

Figura 6.6: Mapa de isolinhas. Visualização da camada distancias e do Hospital de Braga (ponto azul).

Através da análise deste mapa é possível notar quais os locais cuja distância ao hospital é maior, dificultando o acesso ao mesmo.

As distâncias podem ser convertidas em tempo, permitindo calcular o tempo de acesso da população ao hospital em vez da distância em quilómetros. Para este cálculo considerou-se que para percorrer 1Km seriam necessários 5minutos. Este processo foi realizado no QGIS, acrescentando uma coluna tempo na camada isolinhas, sendo o cálculo:

#### tempo = distância / 200

Na figura 6.7 destaca-se que, selecionada uma isolinha (a vermelho na figura),

nas informações da mesma, surge a distância (em metros) e o tempo (em minutos) de acesso ao hospital.

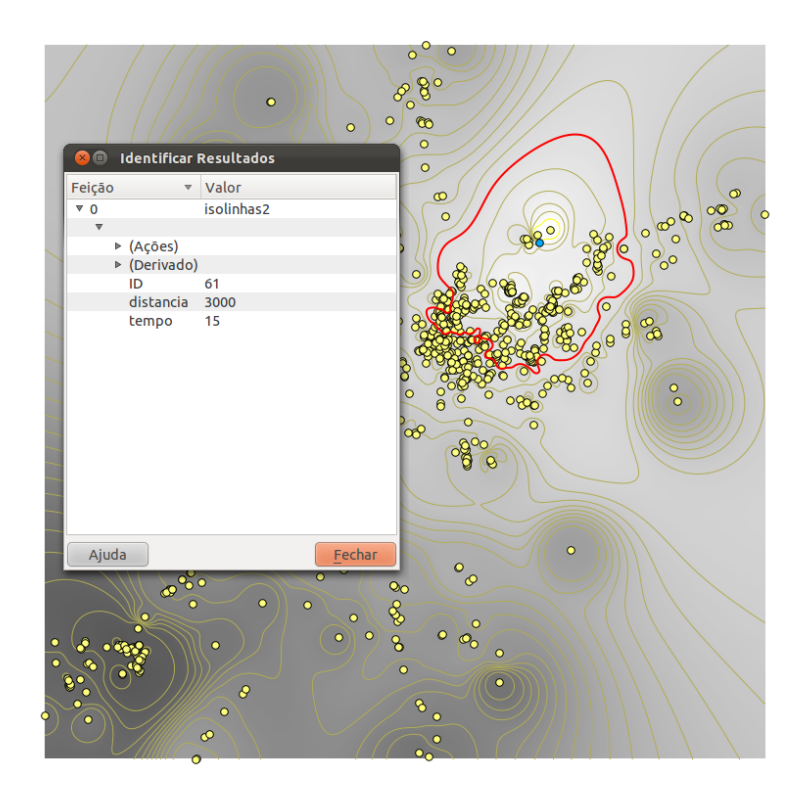

Figura 6.7: Informação sobre uma isolinha quando selecionada.

Às camadas referidas, adicionou-se a camada correspondente à CAOP, possibilitando a visualização dos limites das freguesias. O resultado desta adição é representado na figura 6.8, com a camada CAOP a vermelho, as isolinhas a amarelo e o hospital sendo o ponto azul.

Adicionando a camada correspondente à rede viária do OSM, obtém-se uma imagem mais pormenorizada que completa o mapa de isolinhas. A figura 6.9 mostra um mapa com a camada CAOP, as isolinhas, o Hospital de Braga e a rede viária OSM, a tracejado.

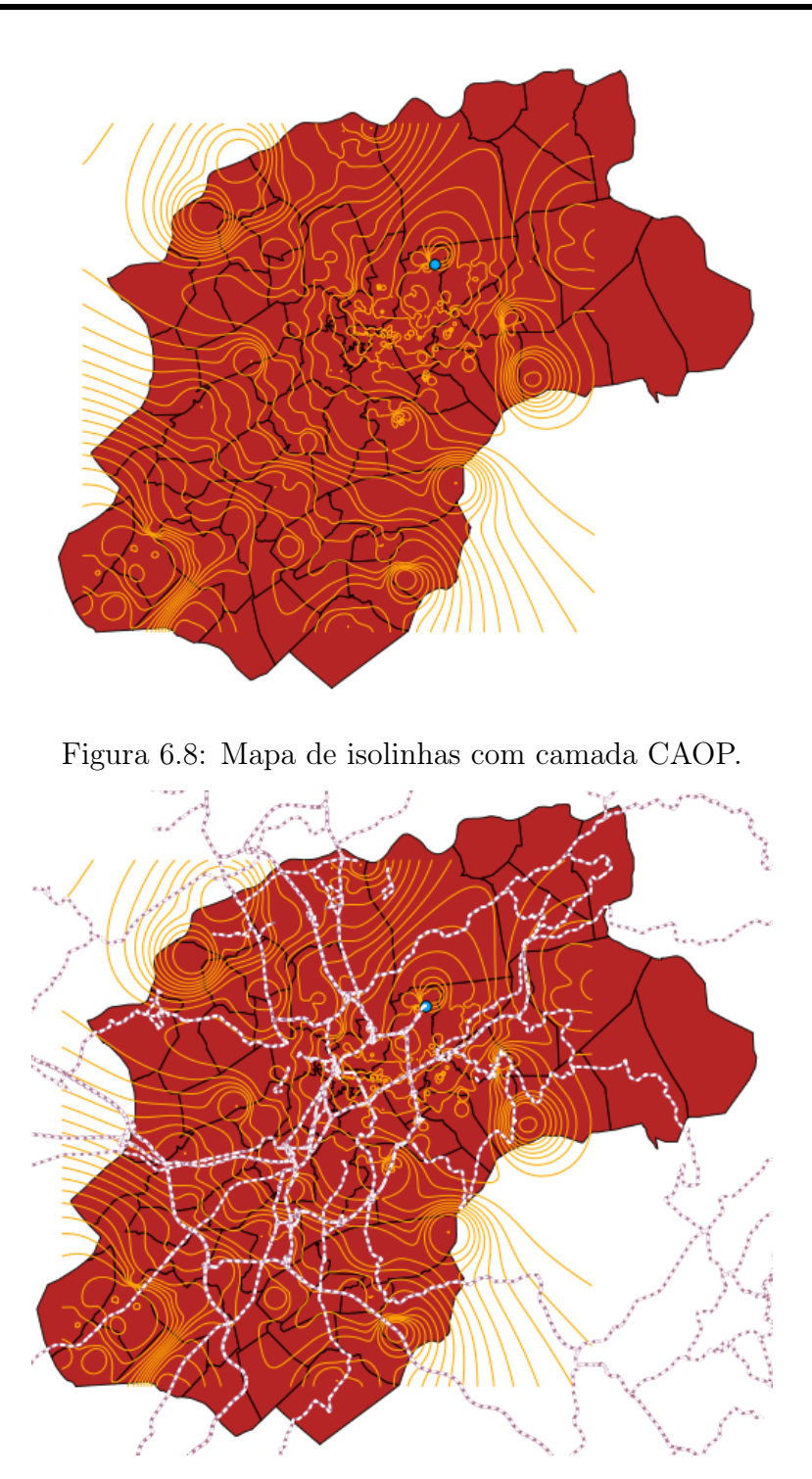

Figura 6.9: Mapa de isolinhas com a rede viária OSM, representada a tracejado.

### 6.3 Análise da distância da população ao Hospital de Braga

Uma das grandes vantagens dos mapas de isolinhas cruzados com a informação sobre a população é poder inferir o número de habitantes a uma determinada distância ou a um determinado tempo do hospital.

Foram realizados dois exemplos:

- População a menos de 2500 metros do Hospital de Braga;
- População a menos de 10 minutos do Hospital de Braga.

Para isso, verificou-se a interseção das isolinhas correspondentes ao caso estudado com as freguesias do município.

Em seguida, através da ferramenta do QGIS Medição - Medir área calculouse, para cada freguesia, a área cuja distância ao hospital seria menor do que aquela estudada. Um exemplo de cálculo para a freguesia de Adaúfe é apresentado na figura 6.10.

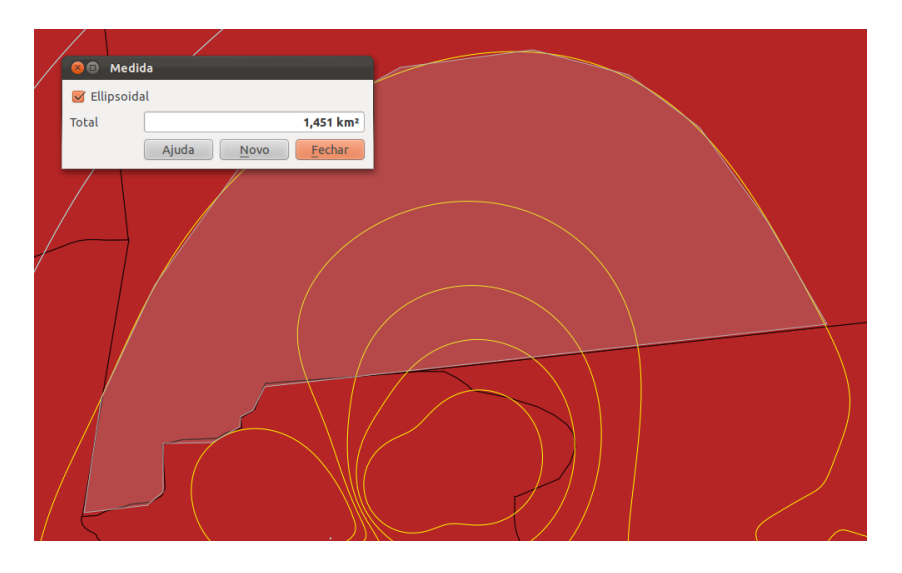

Figura 6.10: Exemplo do cálculo de uma área com o QGIS.

Para concluir quantas pessoa habitavam nessa área efetuou-se uma regra de três simples.

Este processo será explicitado em seguida para cada caso.

#### Análise da população a 2500 metros do Hospital de Braga

As freguesias intersetadas pelas isolinhas referentes a 2500m ou menos do Hospital de Braga, representadas a amarelo, são: Adaúfe, São Vítor, Gualtar, Tenões, Nogueiró e São Vicente, o que se torna evidente observando a figura 6.11.

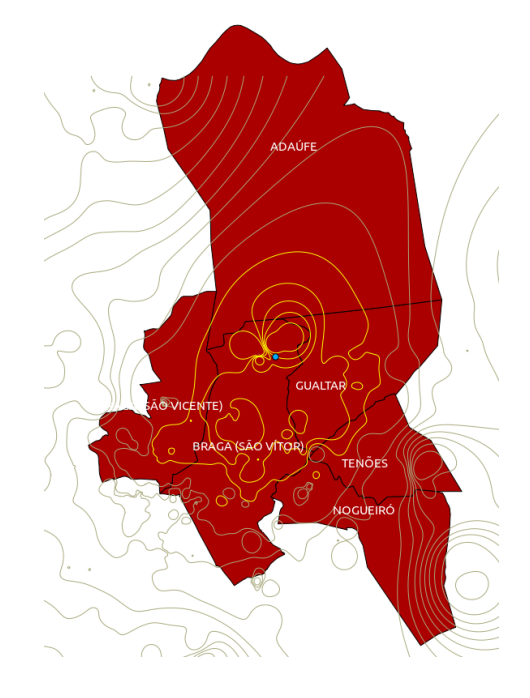

Figura 6.11: Mapa de interseção entre as isolinhas referentes a uma distância igual ou inferior a 2500 metros com as freguesias do município de Braga.

O resultado obtido da área de interseção, com a ferramenta do QGIS referida acima, foi, para cada freguesia:

- Aproximadamente 1,451  $km^2$  da área de Adaúfe;
- Aproximadamente 2,6543  $km^2$  da área de São Vítor;
- Aproximadamente 1,698  $km^2$  da área de Gualtar;
- Aproximadamente 0,14803  $km^2$  da área de Tenões;
- Aproximadamente 0,01398  $km^2$  da área de Nogueiró;
- Aproximadamente 0,59403  $km^2$  da área de São Vicente.

Com os valores da área total e do número de habitantes de cada freguesia foi calculado, através de uma regra de três simples, o número de habitantes da área determinada acima. Como exempo, demonstra-se o processo de cálculo do número de habitantes a menos de 2500 metros do Hospital de Braga da freguesia de Adaúfe, cuja área toral são 10,80  $km^2$  e 3959 habitantes.

 $10,80 \ km^2 \rightarrow 3959$  habitantes 1,451  $km^2 \rightarrow x$  $x = 531.9$  habitantes

Estes cálculos foram realizados para todas as freguesias sendo o resultado final:

- Aproximadamente 532 habitantes a menos de 2500 metros do hospital na freguesia de Adaúfe;
- Aproximadamente 16514 habitantes a menos de 2500 metros do hospital na freguesia de São Vítor;
- Aproximadamente 2363 habitantes a menos de 2500 metros do hospital na freguesia de Gualtar;
- Aproximadamente 95 habitantes a menos de 2500 metros do hospital na freguesia de Tenões;
- Aproximadamente 11 habitantes a menos de 2500 metros do hospital na freguesia de Nogueiró;
- Aproximadamente 2833 habitantes a menos de 2500 metros do hospital na freguesia de São Vicente.

Somando estes valores obteve-se um número de habitantes total a menos de 2500 metros do hospital. Para encontrar a percentagem, através do número total de habitantes do município de Braga:

164192 habitantes no município de Braga  $\rightarrow$  100% 22346,5 habitantes a menos de 2500 metros do hospital  $\rightarrow x$   $x = 13,6\%$ 

Desta forma, concluiu-se que aproximadamente 14% da população do município de Braga encontra-se a menos de 2500 metros do Hospital de Braga.

#### Análise da população a 10 minutos do Hospital de Braga

As freguesias intersetadas pelas isolinhas referentes a 10 minutos ou menos do Hospital de Braga, representadas a amarelo, são: Adaúfe, São Vítor, Gualtar, Tenões e São Vicente, o que se torna evidente observando a figura 6.12

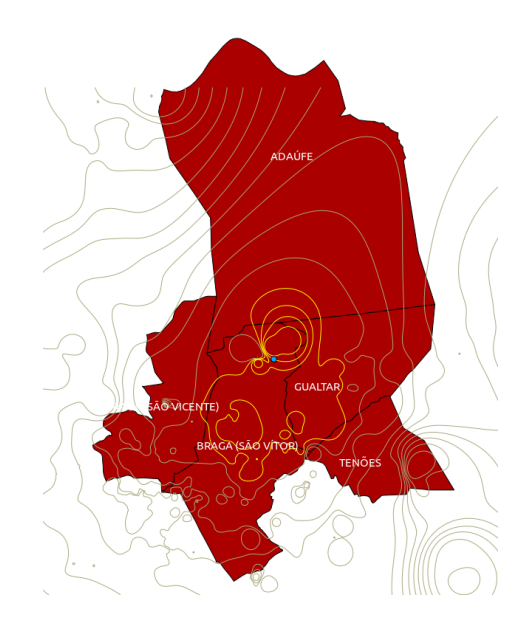

Figura 6.12: Mapa de interseção entre as isolinhas referentes a um tempo de viagem igual ou inferior a 10 minutos com as freguesias do município de Braga.

O resultado obtido da área de interseção, com a ferramenta do QGIS referida acima, foi, para cada freguesia:

- Aproximadamente 0.37228  $km^2$  da área de Adaúfe;
- Aproximadamente 1,830  $km^2$  da área de São Vítor;
- Aproximadamente 1,036  $km^2$  da área de Gualtar;
- Aproximadamente 0,02604  $km^2$  da área de Tenões;

• Aproximadamente 0,03997  $km^2$  da área de São Vicente.

Conforme explicado para a análise de habitantes a menos de 2500 metros do hospital, realizaram-se cálculos para todas as freguesias, de forma a obter o número de habitantes correspondentes às áreas determinadas anteriormente. O resultado para cada uma dessas freguesias foi:

- Aproximadamente 137 habitantes a menos de 10 minutos do hospital na freguesia de Adaúfe;
- Aproximadamente 11385 habitantes a menos de 10 minutos do hospital na freguesia de São Vítor;
- Aproximadamente 1442 habitantes a menos de 10 minutos do hospital na freguesia de Gualtar;
- Aproximadamente 17 habitantes a menos de 10 minutos do hospital na freguesia de Tenões;
- Aproximadamente 191 habitantes a menos de 10 minutos do hospital na freguesia de São Vicente.

Somando estes valores obteve-se um número de habitantes total a menos de 10 minutos do hospital. Para encontrar a percentagem, através do número total de habitantes do município de Braga:

164192 habitantes no município de Braga  $\rightarrow$  100% 13170,6 habitantes a menos de 10 minutos do hospital  $\rightarrow x$  $x = 8,02\%$ 

Desta forma, concluiu-se que aproximadamente 8% da população do município de Braga encontra-se a menos de 10 minutos do Hospital de Braga.

## Capítulo 7

## Conclusões e Trabalho Futuro

#### 7.1 Conclusão

Esta dissertação abordou o tema do acesso da população aos serviços de saúde. Devido a ser um bem essencial para a qualidade de vida dos cidadãos, a saúde e os seus equipamentos necessitam estar acessíveis a todos. Do ponto de vista geográfico, o acesso aos serviços de saúde tem a ver não só com a distribuição da população mas também com a localização dos próprios equipamentos de saúde.

Nesta dissertação, pretendeu-se desenvolver uma plataforma de suporte à decisão que permitisse raciocinar sobre o acesso dos cidadãos aos serviços de saúde, para o território de Portugal continental. Para alcançar este objetivo, recorreu-se aos dados do Ministério da Saúde, através do Portal da Saúde, ao OSM e INE. O cruzamento da informação existente a nível de equipamentos de saúde com outros dados, como rede viária e dados demográficos, embora apresente alguma dificuldade, é extremamente vantajoso. Uma das principais vantagens é a possibilidade de calcular de rotas entre quaisquer pontos, definindo uma superfície de custo (em que o custo representa a distância ao equipamento de saúde) para todo o território.

Concluiu-se que, nesta plataforma, após a introdução do equipamento de saúde pretendido (hospital, centro de saúde, farmácia, maternidade ou bombeiros) e de um ponto inicial, é possível encontrar o caminho mais curto ou mais rápido, dependendo da seleção efetuada. Existe, também, a possibilidade de escolher qual a forma de transporte, sendo as opções a pé ou automóvel.

Numa segunda parte, elaborou-se um mapa de isolinhas para o município de Braga. Através deste, analisaram-se as freguesias cujo acesso ao Hospital de Braga é melhor. Cruzando essa informação com os dados do INE, concluiu-se que 14% da população do município de Braga vivia a menos de 2,5 km do hospital e 8% vivia a menos de 10 minutos do mesmo.

Deste modo, conclui-se que os objetivos da presente dissertação foram cumpridos com sucesso.

#### 7.2 Trabalho Futuro

Apesar do cumprimento dos objetivos propostos, existem algumas sugestões que poderão melhorar a plataforma de suporte à decisão elaborada nesta dissertação e a análise do acesso aos serviços de saúde.

A primeira sugestão seria realizar o routing por especialidade. Para isso, seria necessário cadastrar e caraterizar, em termos de serviços prestados, todas as unidades de saúde. Desta forma, a pequisa não seria tão genérica, ou seja, poderia procurar-se o serviço de saúde em pormenor. Por exemplo, poderia procurar-se o hospital mais próximo no qual existisse a especialidade cirurgia cardiotorácica, em vez de procurar genericamente pelo hospital mais próximo.

Através desta inserção, a plataforma ficaria mais completa e ofereceria uma resposta mais específica, cuja potencialidade para salvar vidas seria enorme.

A segunda sugestão seria elaborar o mapa de isolinhas para todo o país em vez de apenas para o município de Braga. Isto permitiria analisar o acesso de toda a população aos serviços de saúde, baseando o estudo na distância em quilómetros e no tempo decorrido até alcançar um equipamento de saúde. Conjugando esta informação com os dados da densidade populacional, poderiam ser encontradas soluções, que possivelmente passariam por modificar a estrutura interna de alguns equipamentos de saúde de forma a responder às necessidade dos cidadãos. Possivelmente, poderiam ser movidas especialidades ou pessoal de uns hospitais para outros conforme estas necessidades. Poderia ser útil, também, para analisar a localização dos equipamentos de saúde, e estudar opções para alterá-la caso fosse preciso.

## Bibliografia

- [1] "Open street map," Outubro 2012. [Online]. Available: http://www. openstreetmap.org/
- [2] YourNavigation, "Worldwide routing on openstreetmap data," Outubro 2012. [Online]. Available: http://yournavigation.org/
- [3] OSRM, "Open source routing machine," Outubro 2012. [Online]. Available: http://project-osrm.org/
- [4] Routino, "Routino: Route planner for openstreetmap data," Outubro 2012. [Online]. Available: http://www.routino.org/uk/router.html
- [5] "Routing: Online routers," Outubro 2012. [Online]. Available: http: //wiki.openstreetmap.org/wiki/Routing/OnlineRouters
- [6] ObservatórioPortuguêsDosSistemasSaúde, "Glossário." [Online]. Available: http://observaport.org/glossary/2/lettera\#term60
- [7] J. Star and J. E. Estes, Geographic information systems: an introduction. Prentice Hall, 1990.
- [8] S. L. McLafferty, "Gis and health care," in Annual Review of Public Health, vol. 24, 2003.
- [9] C. Hanchette, "Gis implementation of 1997 cdc guidelines for childhood lead screening in north carolina," in GIS in Public Health, San Diego, 1998.
- [10] J. Mohan, "Healthy indicators? applications of census data in health care planning," in Population Matters: The Local Dimension, London, 1993.
- [11] A. Lovett, "Improving health needs assessment using patient register information in a gis," in Gis and Health, London, 1998, pp. 191–204.
- [12] M. Black, S. Ebener, P. N. Aguilar, M. Vidaurre, and Z. E. Morjani, "Using gis to measure physical accessibility to health care," in ESRI 2004 International Health Conference Proceedings, 2004.
- [13] A. J. Comber, "A spatial analysis of variations in health access: linking geography, socio-economic status and access perceptions," International Journal of Health Geographics, vol. 10, no. 44, 2011.
- [14] A. Paez, R. G. Mercado, S. Farber, C. Morency, and M. Roorda, "Accessibility to health care facilities in montreal island: an application of relative accessibility indicators from the perspective of senior and non-senior residents," International Journal of Health Geographics, vol. 9, no. 52, 2010.
- [15] P. L. Delamater, J. P. Messina, A. M. Shortridge, and S. C. Grady, "Measuring geographic access to health care: raster and network-based methods," International Journal of Health Geographics, vol. 11, no. 15, 2012.
- [16] A. E. Joseph and D. R. Phillips, Accessibility and Utilization: Geographical Perspectives on Health Care Delivery. London: Harper Row Ltd, 1984.
- [17] T. A. Arcury, W. M. Gesler, J. S. Preisser, J. Sherman, J. Spencer, and J. Perin, "The effects of geography and spatial behavior on health care utilization among the residents of a rural region," Health Services Research, vol. 40, 2005.
- [18] R. Alsnih and D. A. Hensher, "The mobility and accessibility expectations of seniors in an aging population," Transportation Research Part A-Policy and Practice, vol. 37, 2003.
- [19] R. G. Mercado and A. Páez, "Determinants of distance traveled with a focus on the elderly: A multilevel analysis in the hamilton cma, canada." Journal of Transport Geography, vol. 17, 2009.
- [20] R. Penchansky and J. W. Thomas, "The concept of access," Med Care, vol. 19, no. 2, 1981.
- [21] A. Oliver and E. Mossialos, "Equity of access to health care: outlining the foundations for action," Journal of Epidemiology Community Health, vol. 58, 2004.
- [22] L. Aday and R. Anderson, "Equity of access to medical care: a conceptual and empirical overview," Med. Care, vol. 19, 1981.
- [23] D. C. Goodman, E. Fisher, T. A. Stukel, and C. Chang, "The distance to community medical care and the likelihood of hospitalization: Is closer always better?" American Journal of Public Health, vol. 87, 1997.
- [24] R. Haynes, G. Bentham, A. Lovett, and S. Gale, "Effects of distances to hospital and gp surgery on hospital inpatient episodes controlling for needs and provision," Social Science Medicine, vol. 49, 1999.
- [25] J. Fortney, K. Rost, M. Zhang, and J. Warren, "The impact of geographic accessibility on the intensity and quality of depression treatment," in Med. Care, no. 37, 1999.
- [26] R. Haynes, S. Gale, M. Mugford, and P. Davies, "Cataract surgery in a community hospital outreach clinic: patient costs and satisfaction," Social Science Medicine, vol. 53, 2001.
- [27] L. Susi and A. Mascarenhas, "Using a geographical information system to map the distribution of dentists in ohio," The Journal of the American Dental Association, vol. 133, 2002.
- [28] E. Cromley and S. McLafferty, GIS and Public Health. New York: Guilford Press, 2002.
- [29] S. Openshaw, The Modifiable Areal Unit Problem, Concepts and Techniques in Modern Geography, G. Books, Ed., Norwich, 1984, no. 38.
- [30] G. Derekenaris, J. Garofalakis, C. Makris, J. Prentzas, S. Sioutas, and A. Tsakalidis, "Integrating gis, gps and gsm technologies for the effective management of ambulances," Computers, Environment and Urban Systems, vol. 25, no. 267, 2001.
- [31] J. Wennberg, The Dartmouth Atlas of Health Care. Chicago: Am. Hosp, Publ., 1998.
- [32] G. W. Shannon, J. L. Skinner, and R. L. Bashshur, "Time and distance: the journey for medical care," International Journal of Health Services, vol. 3, no. 2, 1973.
- [33] P. Apparicio, M. Abdelmajid, M. Riva, and R. Shearmur, "Comparing alternative approaches to measuring the geographical accessibility of urban health services: Distance types and aggregation-error issues," International Journal of Health Geographics, vol. 7, no. 7, 2008.
- [34] R. Haynes, A. P. Jones, V. Sauerzapf, and H. Zhao, "Validation of travel times to hospital estimated by gis," International Journal of Health Geographics, vol. 5, no. 40, 2006.
- [35] C. S. Phibbs and H. S. Luft, "Correlation of travel time on roads versus straight line distance," Medical Care Research and Review, vol. 52, no. 4, 1995.
- [36] S. G. Jones, A. J. Ashby, S. R. Momin, and A. Naidoo, "Spatial implications associated with using euclidean distance measurements and geographic centroid imputation in health care research," Health Services Research, vol. 45, 2010.
- [37] A. A. Khan, "An integrated approach to measuring potential spatial access to health care services," Socio-Economic Planning Sciences, vol. 26, no. 4, 1992.
- [38] E. Campos, "Acesso a dados pessoais de saúde contidos em ficheiros dos hospitais públicos: ponderação entre o direito de acesso à informação e aos documentos administrativos e o direito à protecção de dados pessoais: quem e como decide?" Master's thesis, Instituto Universitário de Lisboa - Secção Autónoma de Direito, Setembro 2009.
- [39] J. W. Mills and A. Curtis, "Geospatial approaches for disease risk communication in marginalized communities," Progress in Community Health Partnerships: Research, Education, and Action, vol. 2, no. 1, 2008.
- [40] Webopedia, "Web 2.0," Outubro 2012. [Online]. Available: http: //www.webopedia.com/TERM/W/Web\_2\_point\_0.html
- [41] L. Highfield, J. Arthasarnprasit, C. A. Ottenweller, and A. Dasprez, "Interactive web-based mapping: bridging technology and data for health," International Journal of Health Geographics, vol. 10, no. 69, 2011.
- [42] S. Gao, D. Mioc, X. Yi, F. Anton, E. Oldfield, and D. J. Coleman, "Towards web-based representation and processing of health information," *International* Journal of Health Geographics, vol. 8, no. 3, 2009.
- [43] ObservatórioPortuguêsSistemasSaúde, "Acesso e utilização dos cuidados de saúde," Outubro 2012. [Online]. Available: http://observaport.org/ taxonomy/term/16
- [44] PortalDaSaúde, "Serviço nacional de saúde composição do sns," Outubro 2012. [Online]. Available: http://www.portaldasaude.pt/portal/conteudos/a+saude+em+ portugal/servico+nacional+de+saude/composicao+do+sns/sns2.ht
- [45] J. Bennett, OpenStreetMap, ser. Open Source. Packt Pub, 2010.
- [46] F. Ramm and J. Topf, OpenStreetMap: Using and Enhancing the Free Map of the World. UIT Cambridge Limited, 2010.
- [47] OpenStreetMap, "Proposed features: Healthcare," Outubro 2012. [Online]. Available: http://wiki.openstreetmap.org/wiki/Proposed\_features/ Healthcare
- [48] OSM, "Proposed features: Healthcare 2.0," Outubro 2012. [Online]. Available: http://wiki.openstreetmap.org/wiki/Proposed\_features/Healthcare\_2.0
- [49] WikiOSM, "Yours," Outubro 2012. [Online]. Available: http://wiki. openstreetmap.org/wiki/YOURS
- [50] "Open source routing machine," Outubro 2012. [Online]. Available: http://wiki.openstreetmap.org/wiki/Open\_Source\_Routing\_Machine
- [51] OSMWiki, "Routino," Outubro 2012. [Online]. Available: http://wiki. openstreetmap.org/wiki/Routino
- [52] "Opentripplanner," Outubro 2012. [Online]. Available: http: //opentripplanner.com/
- [53] "pgrouting," Outubro 2012. [Online]. Available: http://pgrouting.org/
- [54] pgRouting, "Workshop foss4g routing with pgrouting tools, openstreetmap road data and geoext," Outubro 2012. [Online]. Available: http: //workshop.pgrouting.org/chapters/about.html#pgrouting
- [55] InstitutoGeográficoPortuguês, "Caop," Março 2012. [Online]. Available: http://www.igeo.pt/produtos/cadastro/caop/inicial.htm.
- [56] B. Evans and C. E. Sabel, "Open-source web-based geographical information system for health exposure assessment," International Journal of Health Geographics, vol. 11, no. 2, 2012.
- [57] S. Toutant, P. Gosselin, D. Bélanger, R. Bustinza, and S. Rivest, "An open source web application for the surveillance and prevention of the impacts on public health of extreme meteorological events: the supreme system," International Journal of Health Geographics, vol. 10, 2011.
- [58] A. M. MacEachren, S. Crawford, M. Akella, and G. Lengerich, "Design and implementation of a model, web-based, gis-enabled cancer atlas," The Cartographic Journal, vol. 45, 2008.
- [59] S. L. Greene, T. Minoura, J. J. Steiner, and G. Pentacost, "Webgrms: Prototype software for web-based mapping of biological collections," Biodiversity and Conservation, vol. 16, 2007.
- [60] B. Anderson and J. Deoliveira, "Wms performance tests! mapserver geoserver," in Free and Open Source Software for Geospatial, Victoria, Canada, 2007.

[61] D. Caldeweyher, "Opencis - open source gis-based web community information system," International Journal of Geographical Information Science, vol. 20, 2006.